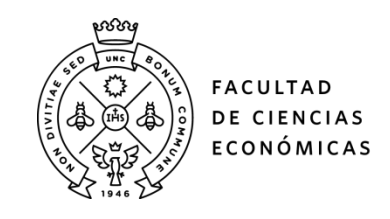

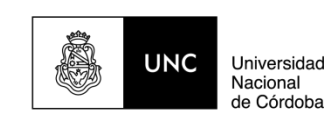

# **REPOSITORIO DIGITAL UNIVERSITARIO (RDU-UNC)**

# **Implementación de guía digital de trámites en la Municipalidad de Córdoba**

Nicolás Pérez Aguila

Tesis en Maestría en Dirección de Negocios. Escuela de Graduados. Facultad de Ciencias Económicas. Universidad Nacional de Córdoba, 2020. Córdoba, Argentina

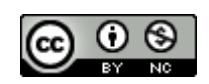

Esta obra está bajo una Licencia Creative Commons [Atribución-NoComercial 4.0 Internacional.](http://creativecommons.org/licenses/by-nc/4.0/)

# **Implementación de Guía Digital de Trámites en la Municipalidad de Córdoba**

Autor: Nicolás Pérez Aguila

Escuela de Graduados en Ciencias Económicas

Facultad de Ciencias Económicas (FCE), Universidad Nacional de Córdoba (UNC)

Tutor: Verónica Bertini

Ciudad de Córdoba, 2020

# **Nota del Autor**

Nicolás Pérez Aguila, Licenciado en Economía de la FCE-UNC. Director de Modernización de la Municipalidad de Córdoba. Scrum Master. Profesor Ayudante B de Política Macroeconómica Argentina, FCE-UNC.

Este documento es presentado por el autor como Trabajo Final de la Maestría en Dirección de Negocios (MBA) de la Escuela de Graduados en Ciencias Económicas, FCE-UNC, Cohorte 2019.

Cualquier mensaje o consulta respecto a este trabajo, debe ser dirigida a la casilla de correo lic.nicolasperezaguila@gmail.com

# **Índice de contenidos**

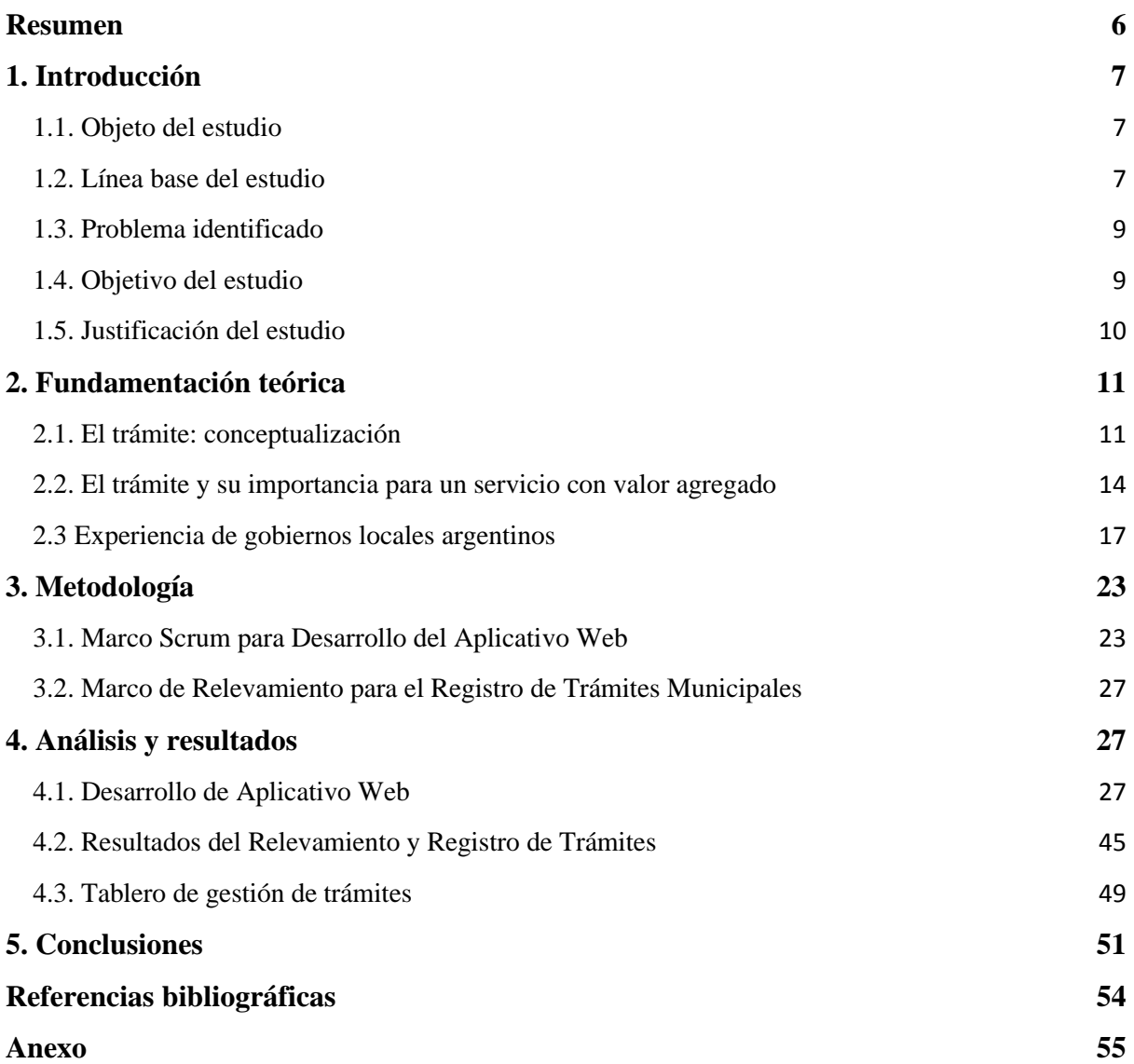

# **Índice de figuras**

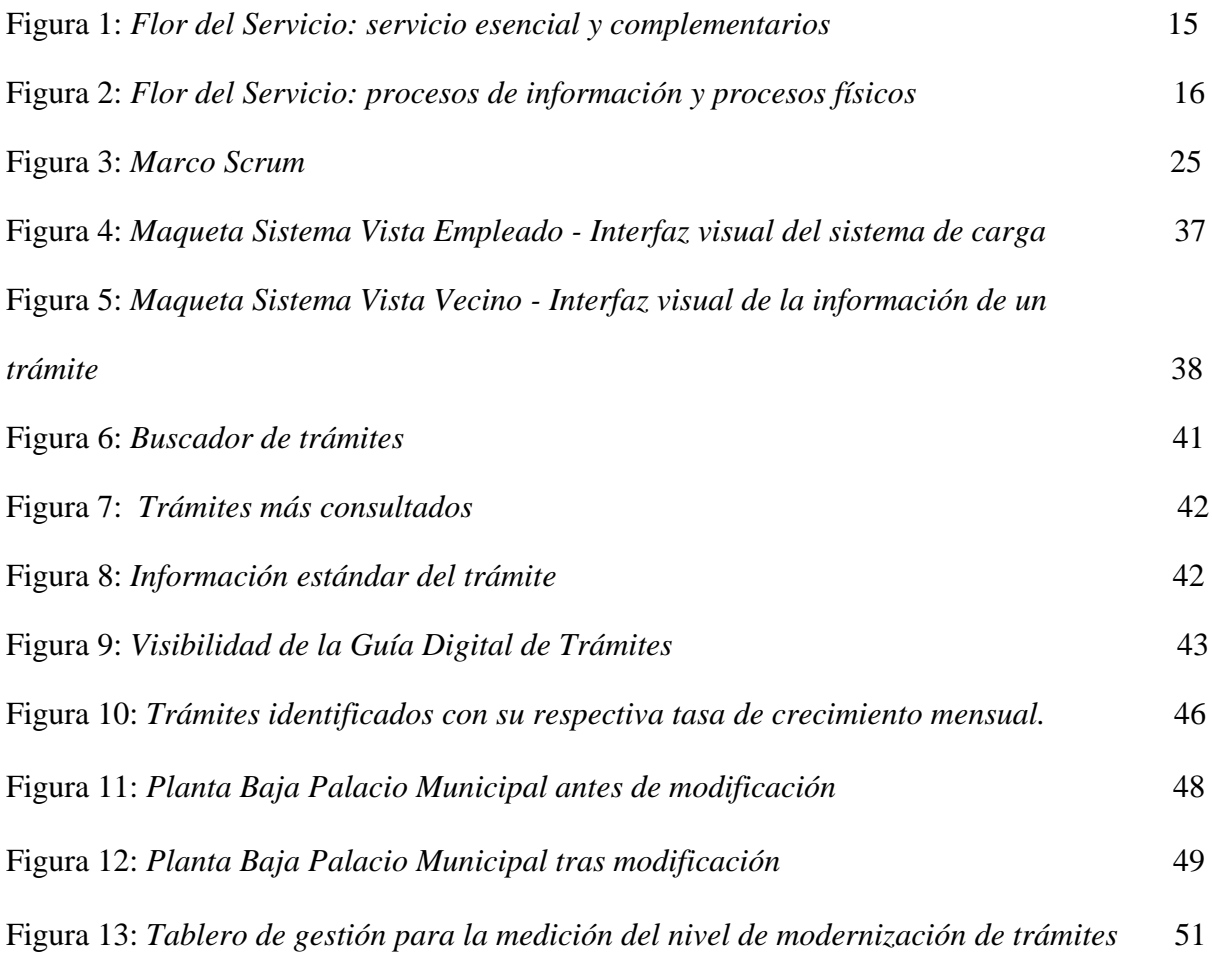

# **Índice de tablas**

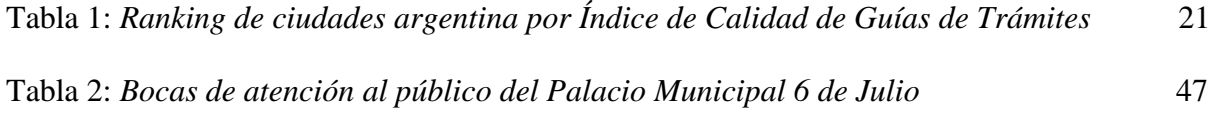

#### **Resumen**

<span id="page-6-0"></span>El objetivo de este trabajo es estudiar el proceso de recepción y gestión de trámites dentro del ámbito de la Municipalidad de Córdoba a fin de implementar una solución que permita mejorar la experiencia de los ciudadanos, empresas y organizaciones con el estado. Del relevamiento inicial, se obtuvo que la municipalidad solo exponía información escueta de 38 trámites en su página web principal. No existía un órgano responsable en recopilar la información de trámites, por lo cual se desconocía la totalidad de trámites existentes y el universo de bocas de atención al público. A partir de la generación del Índice de Calidad de Guía de Trámites Digitales (ICGTD) municipales, se observó que Córdoba se encontraba en el puesto 18 de un total de 28 localidades relevadas. De esta manera, mediante el enfoque de oferta de servicios con valor agregado a partir de procesos de información de Lovelock (2005) y mediante la utilización de metodologías Scrum para gestión de proyectos ágiles, se desarrolló la Guía Digital de Trámites para la Municipalidad de Córdoba. Su implementación dotó de herramientas digitales al municipio para el relevamiento y registro de trámites. Al cierre de este proyecto, la municipalidad logró identificar oficialmente 192, de los cuales se han publicado 121 en la Guía Digital con datos actualizados y documentación validada por funcionarios. A su vez, se identificaron 125 ventanillas de atención, lo cual dio lugar al inicio de una prueba piloto de mesa de entrada única de atención para mejorar la experiencia al momento de iniciar un trámite y evitar la circulación innecesaria de ciudadanos en la dependencia municipal. Por último, a partir de la información sistematizada de la Guía, se logró elaborar un tablero de inteligencia de negocios para funcionarios y control de gestión interna de trámites a partir de la confección del Índice de Modernización de Trámites.

*Palabras clave*: trámites, guía digital, relevamiento, Municipalidad, Córdoba, gestión, scrum, información, modernización.

### **1. Introducción**

#### <span id="page-7-1"></span><span id="page-7-0"></span>**1.1. Objeto del estudio**

El principal servicio transaccional que tienen los ciudadanos, empresas u organizaciones con el estado municipal es el trámite. Según un estudio del BID (Pareja et ál., 2016), la calidad y satisfacción de los ciudadanos respecto a los trámites realizados con el estado en América Latina y el Caribe es sustancialmente baja<sup>1</sup> e indica que la percepción negativa se debe principalmente al no ofrecer servicios online y por una alta percepción de corrupción. Los atributos que el ciudadano más valora al momento de interactuar con el estado son el tiempo de tramitación; la diligencia de los agentes públicos y el trato justo. En este sentido, el objeto de este trabajo es estudiar el proceso de recepción y gestión de trámites dentro del ámbito de la Municipalidad de Córdoba a fin de mejorar la experiencia de ciudadanos, empresas y organizaciones con el estado.

#### <span id="page-7-2"></span>**1.2. Línea base del estudio**

La Municipalidad de Córdoba no contaba con información generalizada sobre todos los trámites que se realizan con el ciudadano. Del mismo modo, no existía un conocimiento claro y exhaustivo de la normativa que rige los mismos por área de gobierno que permita interpretar los pasos a seguir, las obligaciones o requisitos que se deben cumplir oficialmente. De esta manera, la gestión y tratamiento de trámites dentro de la municipalidad ha operado por décadas sin protocolos claros y estandarizados, la arbitrariedad es una práctica habitual en este aspecto y la gestión de los trámites recaía en la subjetividad de empleados y funcionarios, con los riesgos que trae en términos de transparencia y corrupción. Sin duda, esto ha atentado contra la calidad del servicio y ha impactado negativamente en la percepción que tiene el ciudadano respecto al gobierno municipal. Sin ir más lejos, si se observa el índice de satisfacción de

<sup>1</sup> Alcanza un puntaje de 4,8 en una escala del 1 al 10.

Google Review, se puede apreciar que la Municipalidad de Córdoba tiene un puntaje bajo de 2.9, en una escala de 1 a 5.

Si bien se han realizado distintos intentos por concentrar la información referida a trámites y optimizar los canales de comunicación hacia el ciudadano por parte de distintas Gobiernos que han gestionado la Municipalidad, no han perdurado en el tiempo y no han sido orientados a un proceso de simplificación y modernización administrativa eficiente. A continuación, se exponen distintos intentos:

- Durante la gestión 2004-2008 se realizó la primera guía de servicios que se tiene registro, la misma concentraba en un libro impreso información de 264 servicios, los cuales no se han mantenido actualizados a la fecha y no permitía diferenciar trámites de servicios o programas sociales.
- Por su parte, la gestión de 2011-2015 y 2015-2019 dio un avance al utilizar la página web para mostrar la información de 38 trámites de forma interactiva<sup>2</sup>. No obstante, tenía falencias: no exponía la información de forma ordenada y homogénea, carecía de un buscador inteligente, no se mantenía actualizada y, además, compartía espacio con información que no estaba asociada a trámites, como es la publicidad o promoción del área a cargo.
- Por último, se ha identificado un relevamiento de trámites financiado por la Agencia para el Desarrollo Económico de la Ciudad de Córdoba (ADEC) en que se habían relevado 15 trámites exclusivamente de la Secretaría General de la Municipalidad, la cual se expuso en formato pdf y no era consistente con lo que se publicaba en la página web principal. El formato pdf no permitió actualizar información con el correr del

<sup>2</sup> La página principal del Gobierno de Córdoba es [https://www.cordoba.gob.ar/.](https://www.cordoba.gob.ar/) La misma ha sido rediseñada completamente por la Dirección de Modernización de la Municipalidad de Córdoba en octubre 2020 y con el objetivo de garantizar la consistencia y coherencia del ecosistema digital municipal, ha sido integrada a la Guía Digital de Trámites que se expone en las próximas secciones del trabajo.

tiempo ni facilitar la búsqueda de información por parte del ciudadano, por lo cual la herramienta desarrollada quedó obsoleta.

Según lo expuesto, la falta de información clara por parte de los medios digitales o impresos ha llevado a que el ciudadano necesariamente deba concurrir presencialmente a las dependencias municipales por información o tener que recurrir a ventanillas presenciales de atención recurrentemente para la gestión de un trámite por haber obtenido información imparcial o incompleta. Si se analiza esto desde el punto de vista interno municipal, ha llevado a la organización en general a trabajar sin estándares ni procesos claros y poniendo al empleado público como propietario de la información, limitando sustancialmente la capacidad de análisis de oportunidad de mejoras o el trabajo de reingeniería de procesos internos para la modernización y agilización.

#### <span id="page-9-0"></span>**1.3. Problema identificado**

La falta de información clara sobre el ingreso y gestión de los trámites de la municipalidad generan un costo elevado para la sociedad cordobesa en términos económicos y de calidad de vida; y perpetúa a la organización municipal a operar con procesos no estandarizados e impredecibles que imposibilitan ascender en la escala de madurez de gestión y limita la transformación digital.

#### <span id="page-9-1"></span>**1.4. Objetivo del estudio**

Implementar una Guía Digital de Trámites que genere una posición ganar-ganar entre ciudadano y el municipio, que permita brindar información al ciudadano de forma online y eficiente, y dote a las áreas municipales de una herramienta para la gestión interna y avanzar en el proceso de transformación digital.

#### <span id="page-10-0"></span>**1.5. Justificación del estudio**

Se transita una época de quiebre de relación entre estado y ciudadano que amplía la brecha de las expectativas que tienen los ciudadanos en esta cuarta revolución industrial respecto a la capacidad operativa de los gobiernos para responder a las mismas.

En América Latina y el Caribe (ALC), la palabra trámite con la administración pública es sinónimo de "dolor de cabeza". Y con cierta razón: las instituciones públicas no suelen coordinarse efectivamente entre sí, funcionan con muchos archivos en papel y se preocupan más en cumplir las normas burocráticas que en atender las necesidades ciudadanas.

En Argentina, según un estudio del BID (Roseth et ál., 2018) revela que una persona se demora en promedio 4,8 horas para completar un trámite, levemente por debajo del promedio regional de 5,4 horas. Además, se observó que 19% de los casos analizados en el país, el ciudadano requirió tres veces o más interacciones con la dependencia, lo cual da cuenta de la pérdida de recursos en estas interacciones, tanto del estado como para la sociedad.

Para el caso de la Municipalidad de Córdoba, si se analiza las opiniones y valoraciones de personas en Google Review como herramienta de percepción que tienen los ciudadanos de Córdoba sobre la prestación de servicios y gestión de trámites de la Municipalidad, se puede observar un alto grado de insatisfacción en la entrega del servicio al alcanzar una puntuación de 2,9 en una escala de 1 a 5 estrellas<sup>3</sup>. Los comentarios se ven reflejados en quejas generalizadas por mala atención, demoras, desinformación, mal trato y poca capacidad de dar respuestas a consultas y reclamos.

[https://www.google.com/search?sxsrf=ALeKk00k2zpaDz4HWIY56hdUgCoW-ph-](https://www.google.com/search?sxsrf=ALeKk00k2zpaDz4HWIY56hdUgCoW-ph-0g%3A1590327423716&ei=f3jKXsWkK_WV5OUP4_iP2A0&q=Municipalidad+de+C%C3%B3rdoba&oq=Municipalidad+de+C%C3%B3rdoba&gs_lcp=CgZwc3ktYWIQAzIECCMQJzICCAAyAggAMgIIADICCAAyAggAMgIIADICCAAyAggAMgIIADoECAAQRzoICAAQBxAKEB46BAgAEEM6BggAEBYQHjoHCCMQ6gIQJzoHCAAQFBCHAjoHCCMQsQIQJzoECAAQClCfI1jlXGDqXWgFcAJ4BIABmwKIAZInkgEHMjMuMjEuMZgBAKABAaoBB2d3cy13aXqwAQo&sclient=psy-ab&ved=0ahUKEwiF4Kqpz8zpAhX1CrkGHWP8A9sQ4dUDCAw&uact=5#lrd=0x943299b6b8b44f99:0x3d7b5f87c1bab213,1,,,)[0g%3A1590327423716&ei=f3jKXsWkK\\_WV5OUP4\\_iP2A0&q=Municipalidad+de+C%C3%B3rdoba&oq=M](https://www.google.com/search?sxsrf=ALeKk00k2zpaDz4HWIY56hdUgCoW-ph-0g%3A1590327423716&ei=f3jKXsWkK_WV5OUP4_iP2A0&q=Municipalidad+de+C%C3%B3rdoba&oq=Municipalidad+de+C%C3%B3rdoba&gs_lcp=CgZwc3ktYWIQAzIECCMQJzICCAAyAggAMgIIADICCAAyAggAMgIIADICCAAyAggAMgIIADoECAAQRzoICAAQBxAKEB46BAgAEEM6BggAEBYQHjoHCCMQ6gIQJzoHCAAQFBCHAjoHCCMQsQIQJzoECAAQClCfI1jlXGDqXWgFcAJ4BIABmwKIAZInkgEHMjMuMjEuMZgBAKABAaoBB2d3cy13aXqwAQo&sclient=psy-ab&ved=0ahUKEwiF4Kqpz8zpAhX1CrkGHWP8A9sQ4dUDCAw&uact=5#lrd=0x943299b6b8b44f99:0x3d7b5f87c1bab213,1,,,) [unicipalidad+de+C%C3%B3rdoba&gs\\_lcp=CgZwc3ktYWIQAzIECCMQJzICCAAyAggAMgIIADICCAAyA](https://www.google.com/search?sxsrf=ALeKk00k2zpaDz4HWIY56hdUgCoW-ph-0g%3A1590327423716&ei=f3jKXsWkK_WV5OUP4_iP2A0&q=Municipalidad+de+C%C3%B3rdoba&oq=Municipalidad+de+C%C3%B3rdoba&gs_lcp=CgZwc3ktYWIQAzIECCMQJzICCAAyAggAMgIIADICCAAyAggAMgIIADICCAAyAggAMgIIADoECAAQRzoICAAQBxAKEB46BAgAEEM6BggAEBYQHjoHCCMQ6gIQJzoHCAAQFBCHAjoHCCMQsQIQJzoECAAQClCfI1jlXGDqXWgFcAJ4BIABmwKIAZInkgEHMjMuMjEuMZgBAKABAaoBB2d3cy13aXqwAQo&sclient=psy-ab&ved=0ahUKEwiF4Kqpz8zpAhX1CrkGHWP8A9sQ4dUDCAw&uact=5#lrd=0x943299b6b8b44f99:0x3d7b5f87c1bab213,1,,,) [ggAMgIIADICCAAyAggAMgIIADoECAAQRzoICAAQBxAKEB46BAgAEEM6BggAEBYQHjoHCCMQ6g](https://www.google.com/search?sxsrf=ALeKk00k2zpaDz4HWIY56hdUgCoW-ph-0g%3A1590327423716&ei=f3jKXsWkK_WV5OUP4_iP2A0&q=Municipalidad+de+C%C3%B3rdoba&oq=Municipalidad+de+C%C3%B3rdoba&gs_lcp=CgZwc3ktYWIQAzIECCMQJzICCAAyAggAMgIIADICCAAyAggAMgIIADICCAAyAggAMgIIADoECAAQRzoICAAQBxAKEB46BAgAEEM6BggAEBYQHjoHCCMQ6gIQJzoHCAAQFBCHAjoHCCMQsQIQJzoECAAQClCfI1jlXGDqXWgFcAJ4BIABmwKIAZInkgEHMjMuMjEuMZgBAKABAaoBB2d3cy13aXqwAQo&sclient=psy-ab&ved=0ahUKEwiF4Kqpz8zpAhX1CrkGHWP8A9sQ4dUDCAw&uact=5#lrd=0x943299b6b8b44f99:0x3d7b5f87c1bab213,1,,,) [IQJzoHCAAQFBCHAjoHCCMQsQIQJzoECAAQClCfI1jlXGDqXWgFcAJ4BIABmwKIAZInkgEHMjMuMj](https://www.google.com/search?sxsrf=ALeKk00k2zpaDz4HWIY56hdUgCoW-ph-0g%3A1590327423716&ei=f3jKXsWkK_WV5OUP4_iP2A0&q=Municipalidad+de+C%C3%B3rdoba&oq=Municipalidad+de+C%C3%B3rdoba&gs_lcp=CgZwc3ktYWIQAzIECCMQJzICCAAyAggAMgIIADICCAAyAggAMgIIADICCAAyAggAMgIIADoECAAQRzoICAAQBxAKEB46BAgAEEM6BggAEBYQHjoHCCMQ6gIQJzoHCAAQFBCHAjoHCCMQsQIQJzoECAAQClCfI1jlXGDqXWgFcAJ4BIABmwKIAZInkgEHMjMuMjEuMZgBAKABAaoBB2d3cy13aXqwAQo&sclient=psy-ab&ved=0ahUKEwiF4Kqpz8zpAhX1CrkGHWP8A9sQ4dUDCAw&uact=5#lrd=0x943299b6b8b44f99:0x3d7b5f87c1bab213,1,,,) [EuMZgBAKABAaoBB2d3cy13aXqwAQo&sclient=psy](https://www.google.com/search?sxsrf=ALeKk00k2zpaDz4HWIY56hdUgCoW-ph-0g%3A1590327423716&ei=f3jKXsWkK_WV5OUP4_iP2A0&q=Municipalidad+de+C%C3%B3rdoba&oq=Municipalidad+de+C%C3%B3rdoba&gs_lcp=CgZwc3ktYWIQAzIECCMQJzICCAAyAggAMgIIADICCAAyAggAMgIIADICCAAyAggAMgIIADoECAAQRzoICAAQBxAKEB46BAgAEEM6BggAEBYQHjoHCCMQ6gIQJzoHCAAQFBCHAjoHCCMQsQIQJzoECAAQClCfI1jlXGDqXWgFcAJ4BIABmwKIAZInkgEHMjMuMjEuMZgBAKABAaoBB2d3cy13aXqwAQo&sclient=psy-ab&ved=0ahUKEwiF4Kqpz8zpAhX1CrkGHWP8A9sQ4dUDCAw&uact=5#lrd=0x943299b6b8b44f99:0x3d7b5f87c1bab213,1,,,)[ab&ved=0ahUKEwiF4Kqpz8zpAhX1CrkGHWP8A9sQ4dUDCAw&uact=5#lrd=0x943299b6b8b44f99:0x3d7b](https://www.google.com/search?sxsrf=ALeKk00k2zpaDz4HWIY56hdUgCoW-ph-0g%3A1590327423716&ei=f3jKXsWkK_WV5OUP4_iP2A0&q=Municipalidad+de+C%C3%B3rdoba&oq=Municipalidad+de+C%C3%B3rdoba&gs_lcp=CgZwc3ktYWIQAzIECCMQJzICCAAyAggAMgIIADICCAAyAggAMgIIADICCAAyAggAMgIIADoECAAQRzoICAAQBxAKEB46BAgAEEM6BggAEBYQHjoHCCMQ6gIQJzoHCAAQFBCHAjoHCCMQsQIQJzoECAAQClCfI1jlXGDqXWgFcAJ4BIABmwKIAZInkgEHMjMuMjEuMZgBAKABAaoBB2d3cy13aXqwAQo&sclient=psy-ab&ved=0ahUKEwiF4Kqpz8zpAhX1CrkGHWP8A9sQ4dUDCAw&uact=5#lrd=0x943299b6b8b44f99:0x3d7b5f87c1bab213,1,,,)

<sup>3</sup> Link con opiniones públicas en Google Review:

[<sup>5</sup>f87c1bab213,1,,,](https://www.google.com/search?sxsrf=ALeKk00k2zpaDz4HWIY56hdUgCoW-ph-0g%3A1590327423716&ei=f3jKXsWkK_WV5OUP4_iP2A0&q=Municipalidad+de+C%C3%B3rdoba&oq=Municipalidad+de+C%C3%B3rdoba&gs_lcp=CgZwc3ktYWIQAzIECCMQJzICCAAyAggAMgIIADICCAAyAggAMgIIADICCAAyAggAMgIIADoECAAQRzoICAAQBxAKEB46BAgAEEM6BggAEBYQHjoHCCMQ6gIQJzoHCAAQFBCHAjoHCCMQsQIQJzoECAAQClCfI1jlXGDqXWgFcAJ4BIABmwKIAZInkgEHMjMuMjEuMZgBAKABAaoBB2d3cy13aXqwAQo&sclient=psy-ab&ved=0ahUKEwiF4Kqpz8zpAhX1CrkGHWP8A9sQ4dUDCAw&uact=5#lrd=0x943299b6b8b44f99:0x3d7b5f87c1bab213,1,,,)

De esta manera, resulta imperante estudiar mecanismos por parte de los gobiernos para mejorar la relación entre el ciudadano y el Estado. Si los trámites son un servicio público transaccional clave entre estado y ciudadano, empresa u organización (Roseth et ál., 2018, pp. 36-38), invertir recursos en su estudio y gestión digital en la Municipalidad de Córdoba, puede ser un buen punto de partida en el proceso de transformación digital del estado y mejorar la calidad en la prestación de servicios al ciudadano cordobés.

#### **2. Fundamentación teórica**

<span id="page-11-0"></span>En esta sección se presenta los principales componentes que permiten conceptualizar un trámite gubernamental y dar cuenta de la importancia que tiene el mismo en la prestación de servicios con valor agregado para la ciudadanía. Sobre la base de estos conceptos, se expone un análisis de experiencias de gobiernos locales argentinos en la publicación de sus trámites a partir de plataformas web, a fin de poder relativizar la posición del Gobierno de la Municipalidad de Córdoba a nivel país.

#### <span id="page-11-1"></span>**2.1. El trámite: conceptualización**

Contar con el significado etimológico de una palabra puede ser un buen punto de partida para entender su origen. Según la Real Academia Española, la palabra trámite deriva del latín *trames*, cuyo significado es medio o camino para llegar a algo (2020). Resulta curioso observar que con el paso del tiempo su significado e implicancia en la sociedad contemporánea no parece haber cambiado sustancialmente.

Roseth et ál. (2018) ha conceptualizado el trámite con la administración pública como el "conjunto de requisitos, pasos o acciones a través de los cuales los individuos o las empresas piden o entregan información a una entidad pública, con el fin de obtener un derecho – generación de un registro, acceso a un servicio, obtención de un permiso– o para cumplir con una obligación". Es decir, la esencia del término se mantiene intacta con el correr del tiempo, independientemente en el ámbito en el que se aplique.

Los autores, a su vez, han logrado agrupar el universo de trámites con la administración pública en cuatro categorías:

- ❖ De registro, certificaciones y constancias: aquellos que tienen como finalidad el ingreso una base de datos oficial del Estado o para la generación de un comprobante, lo cual permite a las personas físicas o jurídicas que defiendan su derecho a una identidad propia y sus posesiones físicas, o comprueben que han realizado (o no) ciertas actividades. Ejemplos de estos trámites son: trámites de registro civil, trámites de registro de la propiedad, trámite de registro en inspección de personas jurídicas, entre otros.
- ❖ Para cumplir con obligaciones: aquellos asociados a los deberes de las personas físicas o jurídicas, determinados por normativa, y que generan una falta en caso de incumplimiento. Algunos ejemplos son: aporte obligatorio al sistema de seguridad social, la presentación de la declaración tributaria, realización de la inspección técnica vehicular para circular, entre otros.
- ❖ Para acceder a servicios: aquellos que permita a una persona física o jurídica acceder a la provisión de un servicio y/o beneficio que involucra directamente al gobierno que lo provee. Ejemplos: trámite para acceder a la información pública, trámite para acceder a un beneficio social o subsidio, trámite para solicitar una exención impositiva, trámites para reclamar un servicio público no proporcionado por el estado correctamente, y otros.
- ❖ Para obtener permisos: aquellos trámites que se realizan para obtener la autorización para realizar cierta actividad, sin que involucre directamente al gobierno. Ejemplos hay muchos: la solicitud para realizar una actividad comercial,

la solicitud de la licencia de conducir, permiso para realizar un evento deportivo, solicitud de circulación en la vía pública en tiempos de cuarentena, entre otros.

A su vez, en el plano de la administración pública, los trámites presentan ciertas características que resulta conveniente resaltar a fin de poder entender su alcance e importancia:

- ❖ Tiene implicancia legal: todo trámite debe estar fundado en un marco legal y normativo dentro del marco del procedimiento administrativo. Esto significa que los trámites deben registrar y/o cumplir con ciertas características, pruebas, documentación y/o requisitos a fin de garantizar su validez legal del acto administrativo cuando se presente a órganos contralores, la Cámara Contencioso Administrativo o el Poder Judicial de la jurisdicción correspondiente, si correspondiere hacerlo.
- ❖ Incide en la asignación de recursos de la administración pública: el trámite deriva en un procedimiento administrativo interno para el gobierno. Es decir, que la existencia de un trámite trae asociado el uso y asignación de recursos públicos para su gestión, por ejemplo, tiempo del personal empleado, papel, carpetas, costo de archivo, gasto en infraestructura tecnológica en caso de ser un trámite digital, tinta, movimiento de expedientes, etc. Como contraparte del costo interno, los trámites suelen asociado un impuesto, contribución, tasa, tarifa y/o arancel para cubrir estos gastos, por lo cual tienen impacto económico significativo.
- ❖ Impacta en calidad y costo de vida del ciudadano: el trámite para una persona implica destinar tiempo y recursos propios. Estos se ven incrementados si no existe posibilidad de ser realizados a distancia y con tiempos limitados. Se puede mencionar los gastos de movilidad, tiempo y costo de oportunidad por dejar de realizar otra actividad por parte del ciudadano. Pueden afectar la calidad de vida si

tiene problemas con el trato personal recibido por los agentes públicos y su capacidad de diligencia.

❖ Impacta en los costos administrativos de las organizaciones y /o empresas: como se ha mencionado anteriormente, los trámites pueden tener asociado un costo directo para las empresas y organización asociados a un impuesto, contribución, tasa, tarifa y/o arancel. Además, generan un costo indirecto por el tiempo destinado por parte de los empleados de la organización y/o empresas o gestores contratados para ser realizados. También, pueden existir costos adicionales asociados a actos de corrupción por parte de agentes y/o funcionarios municipales que solicitan coimas para acelerar o dar curso a los trámites de forma arbitraria.

#### <span id="page-14-0"></span>**2.2. El trámite y su importancia para un servicio con valor agregado**

Lovelock, C. (2004) identifica que existe una gran variedad de servicios suplementarios que acompañan a un servicio esencial, y los agrupa en dos grandes grupos: servicio de facilitación (o facilitadores) y servicio de mejora.

Los servicios suplementarios de facilitación son aquellos que facilitan la prestación del servicio esencial o son componentes esenciales de la misma. El autor identifica que los servicios que componen este grupo se pueden clasificar en las siguientes categorías:

- ❖ Información
- ❖ Toma de Pedidos
- ❖ Facturación
- ❖ Pago

Por su parte, los servicios de mejora son aquellos que aumentan el valor del servicio para los usuarios y se pueden agrupar en la siguiente categoría de servicios:

❖ Consulta

- ❖ Hospitalidad
- **Cuidado**
- **Excepciones**

De esta manera, el autor introduce el concepto de Flor del Servicio, a partir del cual cada categoría de servicios identificadas para los grupos de servicios facilitadores y de mejora conforman cada uno de sus pétalos (ver Figura 1). Es una representación gráfica de cada uno de los componentes que añaden valor al servicio o producto básico de referencia.

#### **Figura 1**

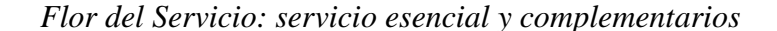

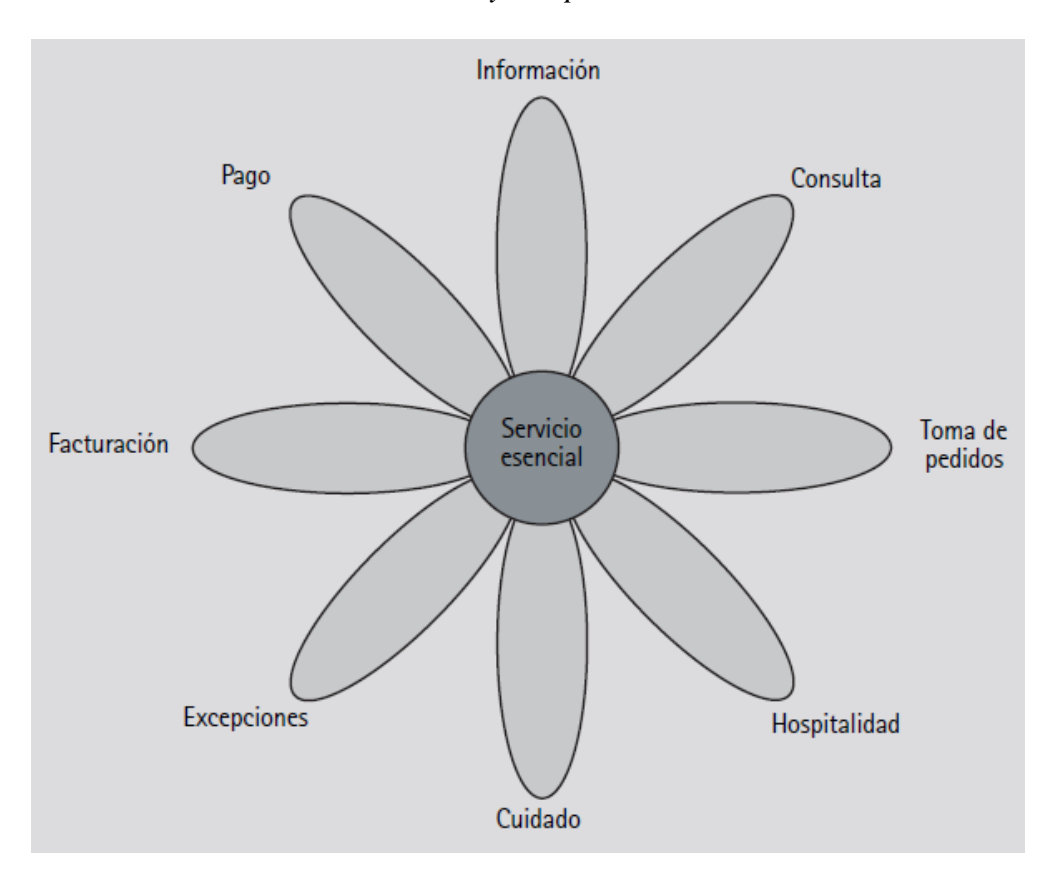

*Fuente*: Lovelock, C. (2004, p. 251)

Utilizando como base los conceptos de la flor del servicio, Lovelock, C. (2005) y Lovelock, C. y Wirtz, J. (2009) identifican que los servicios complementarios se pueden diferenciar según el esquema de distribución que se utilice. Tal como se puede ver en la Figura 2, identifica servicios que forman parte procesos de información (facturación, pago, información, consulta y toma de pedidos) y aquellos que forman parte procesos físicos (hospitalidad, cuidado y gestión de las excepciones). Los servicios que forman parte de los procesos de información son aquellos que pueden distribuirse por cualquier medio, ya sea presencial o digitalmente; mientras que los servicios que forman parte de los procesos físicos sólo pueden distribuirse presencialmente.

# **Figura 2**

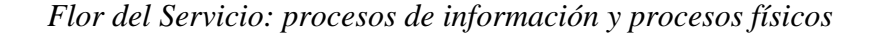

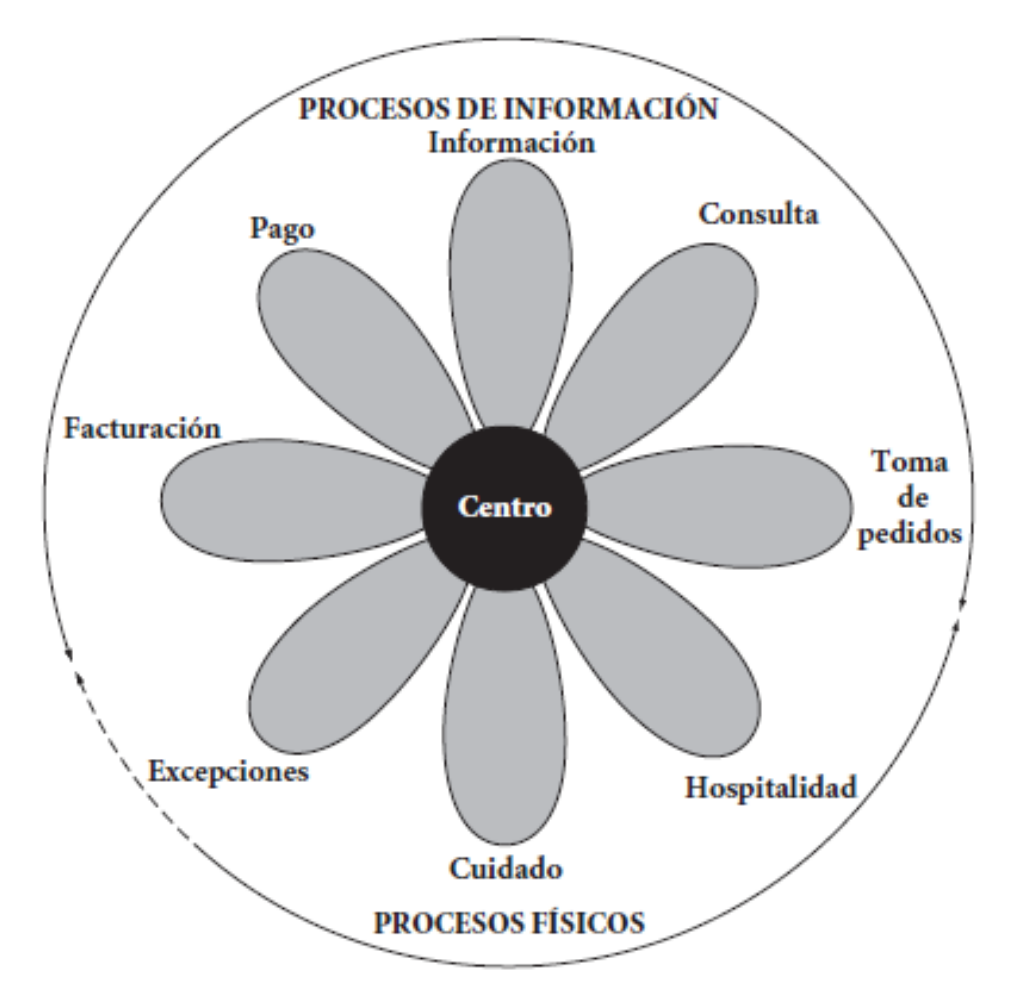

*Fuente*: Lovelock, C. y Wirtz, J.(2009, p. 100).

A partir de la desarrollo e implementación de la Guía Digital de Trámites Municipal (GDTM) propuesto por este trabajo, se pondrá como eje los Trámites como servicio esencial del gobierno municipal y se focalizará en la optimización de los servicios complementarios de facilitación de Información y Pago, a partir de un mecanismo de distribución virtual no presencial.

- ❖ Información: los ciudadanos requieren de información del trámite que desea o debe realizar con la Municipalidad, como puede ser conocer los lugares donde se pueden iniciar, los requisitos que se deben cumplir, la documentación a presentar, entre otros. A partir de la GDTM, se podrá brindar información actualizada del trámite las 24 horas y disponible a distancia a partir del uso de una computadora o dispositivo móvil con acceso a internet.
- ❖ Pago: ciertos trámites requieren el pago de un impuesto, tasa, contribución, tarifa o arancel, por lo que la GDTM tiene como objetivo poner a disposición los link de pagos correspondientes al Portal Tributario y el Portal de Tasas Municipales para que puedan abonar sin tener que hacerlo en una dependencia municipal, de forma remota y ágil.

# <span id="page-17-0"></span>**2.3 Experiencia de gobiernos locales argentinos**

A fin de conocer otras experiencias de gobiernos locales en lo referido a la exposición de información de trámites bajo la gestión del municipio, se hizo un estudio exhaustivo de las plataformas y portales web utilizados y abiertos al público por parte de los principales municipios que conforman la Argentina. En total, se relevó las guías de trámites digitales de 28 ciudades.

El criterio de selección respecto al total de localidades fue el siguiente: en primer lugar, se tuvo en consideración los municipios de las ciudades que son capital de sus provincias; a su vez, se incluyó a Rosario por su tamaño poblacional (tercer ciudad más grande de Argentina) y su similitud con la Ciudad de Córdoba en cuanto a cantidad de habitantes; se incluyó también el gobierno de la Ciudad Autónoma de Buenos Aires por ser la ciudad más grande del país; y, por último, se incorporó las ciudades de Río Cuarto y Villa María por ser las dos ciudades más grandes de la Provincia de Córdoba que le siguen a la docta.

El relevamiento permitió identificar ciertos atributos que tienen y comparten las guías digitales de trámites de los municipios<sup>4</sup>, los cuales se pudieron clasificar en tres grandes categorías:

- ❖ Atributos de información: vinculado a la calidad de la información brindada, es decir si cuenta con una serie de campos y variables que contribuyan a la completitud de la información que se puede obtener de un trámite.
- ❖ Atributos de búsqueda: asociados a la calidad del buscador de la herramienta digital y la forma en que se presenta la información del trámite. Si la herramienta cuenta con este tipo de atributo significa que genera una mejora en la experiencia de usuario.
- ❖ Atributos de pago: son aquellos atributos que, si bien están asociados a la información, resulta conveniente analizarlos por separado en línea con los aportes teóricos de la sección anterior, ya que contribuyen a brindar datos sobre los costos asociados al trámite y los medios de pago disponibles, lo cual genera un valor agregado en la calidad de servicios complementarios asociados a un trámite.

De esta manera, a partir de la información obtenida del relevamiento para las ciudades seleccionadas, se calculó un índice que permite comparar el nivel de calidad de las guías de trámites municipales. El índice se denominó "Índice de Calidad de Guía de Trámites Municipal" (ICGTM) y la forma de cálculo para un municipio cualquiera se obtiene a partir de la siguiente ecuación:

$$
ICGTM = GT * (0.5 \Sigma_{j=1}^{7} i_j + 0.25 * \Sigma_{i=1}^{3} b_i + 0.25 \Sigma_{k=1}^{2} p_k)
$$

<sup>4</sup> Consultar Anexo I para más detalle de las variables analizadas y fuentes de información.

Tal que:

- ❖ ICGTM es el Índice de Calidad de Guía de Trámite para un municipio cualquiera. El ICGTM asume valores continuos entre 0 y 1. Cuanto más se acerque a 1, mejor es la calidad de la Guía de Trámites del municipio, caso contrario si se aproxima a 0.
- $\bullet$  GT, i<sub>j</sub>, b<sub>i</sub>, pk son variables dummy que asumen valores discretos  $\{0,1\}$ .
- ❖ La variable GT indica si el municipio cuenta con guía digital de trámites si tiene valor 1. Si no cuenta con guía digital de trámites la variable asume valor 0, por lo cual el valor del índice da cero.
- ❖ Las variables ij son dummies que hacen referencia a los atributos de información de la guía digital de trámites, tal que  $j = \{1, 2, 3, 4, 5, 6, 7\}$ . Si la variable dummy asume valor 1, significa que la guía digital cumple con el atributo; caso contrario si asume valor 0. Cada variable se explica a continuación
	- $\geq$  i1: información sobre los requisitos del trámite
	- $\geq$  i2: información de pasos a seguir en el trámite
	- $\triangleright$  is: acceso a link de turnero digital
	- ➢ i4: información del lugar donde se puede realizar el trámite
	- ➢ i5: información del organismo responsable del trámite
	- $\geq$  i6: acceso a link para iniciar trámite online
	- $\geq$  i7: información del marco legal del trámite
- ❖ Las variables bi son dummies que hacen referencia a los atributos de búsqueda, tal que i=1,2,3. Si la variable dummy asume valor 1, significa que la guía digital cumple con el atributo; caso contrario si asume valor 0. Cada variable se explica a continuación:
- $\geq$  b<sub>1</sub>: cuenta con buscador por tema
- $\triangleright$  b2: cuenta con buscador inteligente por palabras clave
- $\geq$  b3: cumple un estándar de la información presentada por trámite
- ❖ Por último, las variables pk son dummies que hacen referencia a los atributos de pago, tal que k=1,2. Si la variable dummy asume valor 1, significa que la guía digital cumple con el atributo; caso contrario si asume valor 0. Cada variable se explica a continuación:
	- $\ge$  p1: cuenta con información del costo del trámite
	- $\geq$  p1: cuenta con información de los medios de pago disponible

Los valores obtenidos del índice para cada una de las ciudades analizadas se pueden observar en la Tabla 1 a partir de un ranking. Resulta curioso observar que de las 28 localidades analizadas, Córdoba ocupa el puesto número 15, prácticamente a mitad de tabla, lo cual demuestra un *performance* bajo si se tiene en cuenta que es la tercer localidad más grande de Argentina. Ciudad Autónoma de Buenos Aires (primera en cantidad de habitantes del país) se encuentra en segundo lugar y Rosario (tercera del país en población) tiene el puesto 5, lo que están dentro de las primeras diez localidades con mejor calidad de plataformas digitales para brindar información a los ciudadanos sobre sus trámites.

Si se compara Córdoba con las localidades analizadas que forman parte de la Provincia, se puede observar que Río Cuarto cuenta con una guía de trámites de mejor calidad que la ciudad capitalina al ocupar el puesto 7, pero con una población nueve veces menor. Por su parte, Villa María tiene un *performance* malo al ocupar el puesto número 21, entre los últimos de la tabla.

Si se agrupa las localidades por tamaño poblacional, se puede concluir que las localidades más grandes son las que mejor performance tienen en las herramientas digitales desplegadas para brindar información de los trámites a sus ciudadanos. El valor índice promedio para las localidades de más de 500.000 habitantes es 0.71, aquellas que tienen entre 100.000 y 499.999 habitantes alcanzan un valor promedio de 0.46, mientras que las más pequeñas de menos de 100.000 tiene un valor promedio de 0.38. Estos valores nos indican que si bien el índice de Córdoba (ICGTM = 0.51) equipara el valor promedio general de localidades analizadas (0.51 promedio general), se encuentra muy por debajo de las ciudades que se encuentran a su su escala poblacional.

Es importante destacar que el análisis del ICGTM no solo permitió exponer el nivel de desempeño municipal con respecto a sus plataformas web, sino que también permitió identificar un conjunto de variables y factores que deben ser consideradas como insumo de este trabajo de investigación a fin de optimizar el desarrollo de la nueva guía digital de trámites municipal para Córdoba.

# **Tabla 1**

| <b>Ranking</b> | Ciudad                                    | Provincia           | <b>ICGTM</b> | Población |
|----------------|-------------------------------------------|---------------------|--------------|-----------|
| 1              | Corrientes                                | Corrientes          | 1,00         | 352.646   |
| 2              | Ciudad Autónoma de<br><b>Buenos Aires</b> |                     | 0,93         | 2.890.151 |
| 3              | San Miguel de Tucumán                     | Tucumán             | 0,80         | 694.327   |
| 4              | Mendoza                                   | Mendoza             | 0,79         | 114.822   |
| 5              | Rosario                                   | Santa Fe            | 0,73         | 1.193.605 |
| 6              | La Plata                                  | <b>Buenos Aires</b> | 0,73         | 713.947   |
| $\overline{7}$ | Río Cuarto                                | Córdoba             | 0,73         | 157.010   |
| 8              | Ushuaia                                   | Tierra del Fuego    | 0,73         | 56.956    |
| 9              | Mar del Plata                             | <b>Buenos Aires</b> | 0,68         | 656.456   |

*Ranking de ciudades argentina por Índice de Calidad de Guías de Trámites* 

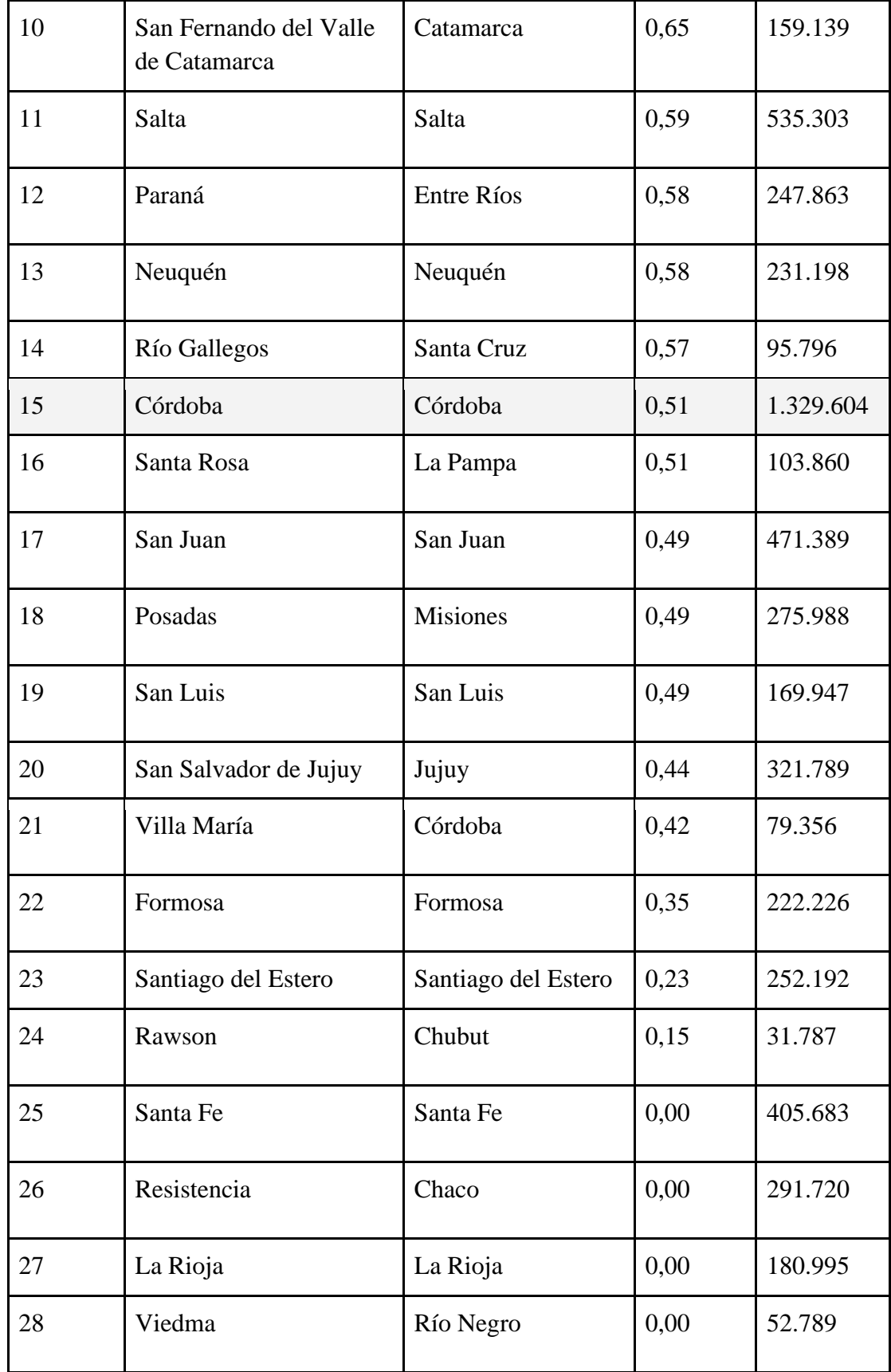

*Fuente:* elaboración propia según información publicada de páginas web municipales.

#### **3. Metodología**

<span id="page-23-0"></span>Para lograr la implementación de la Guía Digital de Trámites en la Municipalidad de Córdoba, el trabajo se dividió en dos grandes etapas: 1) Etapa de desarrollo del aplicativo web; 2) Registro de Trámites Municipales. En cada una de estas etapas se utilizó metodologías de trabajo distintas, las cuales se exponen a continuación.

#### <span id="page-23-1"></span>**3.1. Marco Scrum para Desarrollo del Aplicativo Web**

Para el desarrollo de software existen pasos que deben cumplirse, como son el relevamiento funcional de la solución, el diseño y maquetado del producto a desarrollar, el testeo y control de calidad de los avances de desarrollo y el despliegue en producción del producto final. Existen distintos métodos que se pueden utilizar para abordar un proyecto de desarrollo de software; para el desarrollo del sistema web de registro de trámites y la publicación de su información a la ciudadanía, se utilizará el marco de trabajo Scrum.

El modelo Scrum<sup>5</sup> fue identificado y definido por Ikujiro Nonaka e Hirotaka Takeuchi a principios de los 80, al analizar cómo desarrollaban los nuevos productos las principales empresas de manufactura tecnológica (Menzinszky et ál., 2019). Este marco de trabajo se clasifica dentro de lo que son las metodologías ágiles y es comúnmente implementado en la industria del *software* por el compromiso que genera en los equipos a fin de alcanzar productos mínimos viables (PMV) en entornos inestables y cambiantes.

Este método se escogió por las virtudes que tiene en un contexto de gestión en el ámbito público, los cuales se resaltan a continuación:

❖ Está enfocado en el objetivo, la optimización de medios para alcanzar resultados a partir de entregas frecuentes e iterativas de valor y la mejora continua. Si bien este

<sup>5</sup> Según Menzinsky et ál. (2019), los autores Ikujiro Nonaka e Hirotaka Takeuchi que identificaron el marco de trabajo habían comparado la forma de trabajo en equipo de su estudio con el avance en formación de scrum de los jugadores de Rugby, y por esa razón la denominaron "scrum".

modelo se considera válido para generar procesos incrementales de desarrollo, también se recomienda en contexto de mayor incertidumbre en los que se requiere validaciones tempranas en lugar de utilizar modelos de gestión escalonados con entregables en plazos más altos. En el ámbito municipal de por sí se tiene períodos de gestión cortos para la generación de resultados y opera en entornos cambiantes, por lo que la validación temprana de avances con los actores involucrados y permite corregir el curso de los proyectos y reducir los desperdicios en recursos.

- ❖ Es una herramienta de procesos, por lo que permite gestionar los flujos de trabajo de los miembros del desarrollo del proyecto, permite dividir y limitar el trabajo, de forma intuitiva mediante herramientas visuales y que actualmente se tienen a disposición en aplicaciones web o mobile que permiten el seguimiento de forma interactiva y dinámica. En el ámbito municipal, se comparte trabajo entre agentes públicos, contratados y proveedores, por lo que el uso de instrumentos de gestión que contribuya a un trabajo optimizado permite el ahorro de recursos.
- ❖ Permite la detección temprana de impedimentos y generan transparencia. El esquema de tableros de gestión de forma visual permite identificar posibles fallas u obstrucciones que no permiten avanzar en el ritmo deseado de trabajo. Esto no implica que los problemas se resuelvan, sino que los hacen emerger más pronto. Contar con una herramienta que exponga y permita presentar los inconvenientes con los miembros del equipo o los stakeholders, otorga transparencia y posibilita el ahorro de recursos por tiempos muertos o ineficiencias.

Algunos aspectos que se debe tener en cuenta sobre Scrum, que lo diferencia respecto de otros marcos de trabajo que se agrupan como metodologías ágiles (por ejemplo, Kanban), es que prescribe ciertos roles y ceremonias a cumplimentar para que se implemente correctamente (ver Figura 3).

# **Figura 3**

# *Marco Scrum*

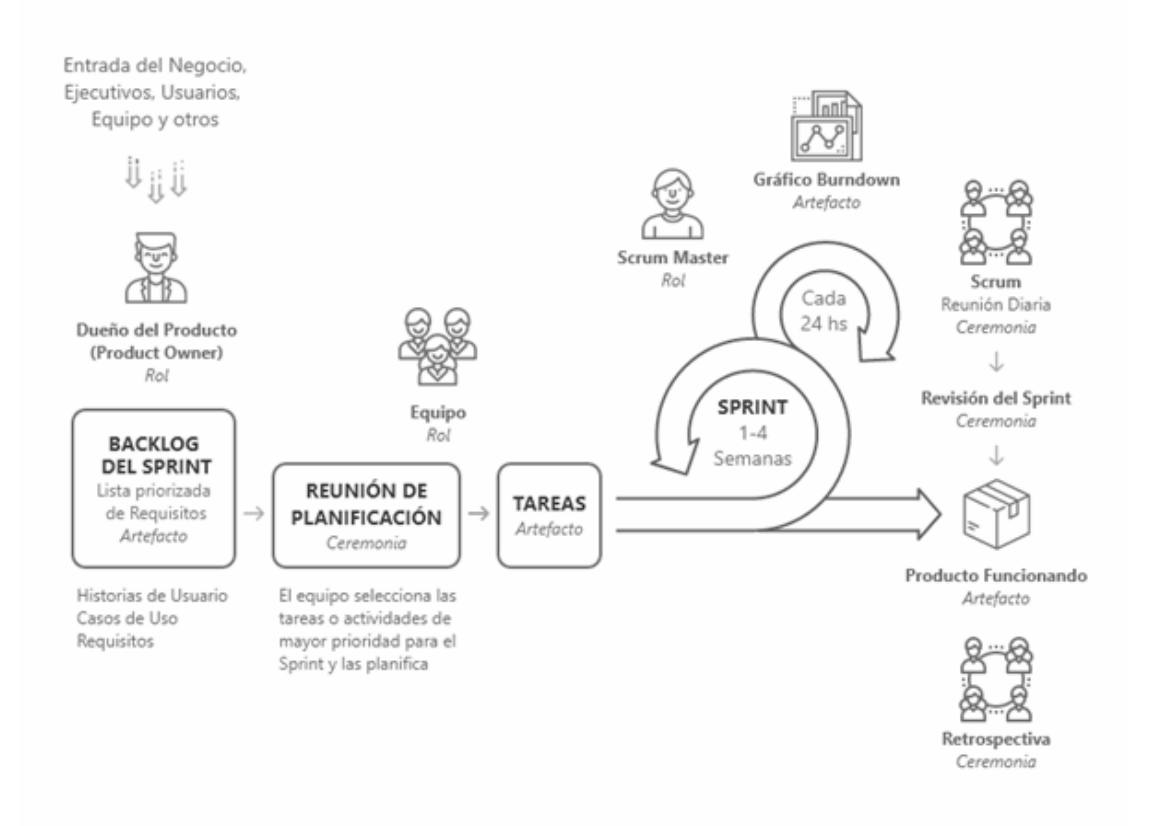

*Fuente*: Página web de Origin Software (2020)

# Roles:

- ❖ Dueño del Producto: será quien defina los requerimientos de desarrollo que alimenten la Pila de Producto. Será la Dirección de Modernización de la Secretaría de Planeamiento, Modernización y Relaciones Internacionales de la Municipalidad de Córdoba quien asumirá este rol como conocedor del modelo de negocio en lo referido a trámites;
- ❖ Scrum Master: será quien estará a cargo de que se respete el esquema de trabajo bajo metodología Scrum e intenta destrabar impedimentos que afectan el desarrollo de las actividades del equipo. Se llevará a cabo por un proveedor.

❖ Equipo de Desarrollo: será una célula de desarrollo contratada integrada por un analista funcional, un especialista en base de datos, un *arquitecto de software* y un analista de calidad. Se llevará a cabo por un equipo proveedor.

# Ceremonias:

- ❖ Sprint: ciclo o iteración de trabajo que produce una parte del producto terminada y funcionalmente operativa. Para el desarrollo se realizó un sprint cada dos semanas.
- ❖ Reunión de Planificación del Sprint: reunión de trabajo que marca el inicio de cada sprint, se determina el objetivo del sprint y las tareas necesarias para conseguirlo.
- ❖ Scrum diario: breve reunión diaria del equipo, en la que cada miembro presenta qué trabajo realizó el día anterior, qué tiene previsto realizar y cosas que puede necesitar.
- ❖ Revisión del Sprint: análisis e inspección del incremento generado, y adaptación de la pila del producto si resulta necesario. Se coteja resultados del sprint con las expectativas del dueño del producto que planteó los requerimientos.
- ❖ Retrospectiva del Sprint: reunión al final del sprint en la que el equipo analiza aspectos operativos de la forma de trabajo y crea un plan de mejoras para aplicar en el próximo sprint.

### Artefactos:

- ❖ Pila de Producto: lista de requisitos de usuario, que a partir de la visión inicial del producto crece y evoluciona durante el desarrollo.
- ❖ Pila de Sprint: lista de los trabajos que debe realizar el equipo durante el sprint para generar el incremento previsto.
- ❖ Incremento del Producto: resultado obtenido de cada sprint funcionalmente operativo. Para este trabajo, el incremento de producto es el software de carga y publicación de trámites municipales.

#### <span id="page-27-0"></span>**3.2. Marco de Relevamiento para el Registro de Trámites Municipales**

La etapa de registro de trámites municipales requiere un tratamiento distinto a la etapa de desarrollo de software. Si se toma como base que no se conoce la totalidad de trámites que se gestionan en la municipalidad, se estableció un esquema de relevamiento interno para alcanzar ese objetivo. La metodología de relevamiento propuesta consta de cinco (5) pasos:

- 1) Conformación del equipo: conformar equipo de relevamiento para la búsqueda de información de trámites.
- 2) Planificación: identificar áreas estratégicas y aliadas para realizar el relevamiento de trámites.
- 3) Relevamiento: obtener la información, requisitos y documentación asociada al trámite relevado a partir de distintas fuentes disponibles: web, documentada impresa, documentada digital, entrevistas, etc.
- 4) Registro de trámites: procesar información relevada y cargar al software de carga de trámites resultante de la etapa de desarrollo.
- 5) Validación ý publicación: definir los perfiles que supervisen la información cargada y definan la publicación definitiva en el software desarrollado para la exposición de los trámites.

### **4. Análisis y resultados**

# <span id="page-27-2"></span><span id="page-27-1"></span>**4.1. Desarrollo de Aplicativo Web**

El seguimiento del desarrollo del sistema de carga y publicación de trámites se realizó en un total de seis (6) Sprint:

# **Sprint 1:**

En este sprint, la Dirección de Modernización y el Equipo de Desarrollo se focalizaron en definir la estimación y dimensionamiento del alcance del proyecto y la adecuada asignación de recursos para cumplir con éxito los objetivos propuestos. Los requerimientos para el desarrollo eran claros: por un lado, contar con un sistema de registro único de información de cada trámite municipal (sistema *back office*) y, por otro, disponer de un sistema que exponga esta información a la ciudadanía (sistema *front office*).

Para dar inicio con las tareas de desarrollo y armar la pila de producto, la Dirección de Modernización elaboró un formulario con las preguntas y campos requeridos a registrar para cada trámite. Las preguntas fueron seleccionadas del relevamiento realizado a las 28 localidades de la sección 2.3 y sufrió modificaciones de acuerdo con los resultados de una prueba piloto de carga realizada con la Dirección de Atención al Vecino. El objetivo era realizar un sistema de carga lo suficientemente amplio y flexible que permita relevar cualquier trámite, que genere valor agregado al ciudadano y permita posicionar del mismo modo al desarrollo en los primeros lugares del ranking de Calidad de Guía Digital de Trámites Municipales.

De esta manera, el formulario definitivo contó con 59 preguntas, las cuales se agruparon en 14 categorías distintas que se exponen a continuación:

### **1. Información general del trámite**

En esta sección se recopila información básica del trámite para que los usuarios puedan identificar de una forma más simple el trámite correspondiente. Los campos de esta sección incluyen:

- 1.1. Nombre del trámite (campo abierto)
- 1.2. Descripción del trámite (campo abierto)
- 1.3. ¿Cuál es el público al que está dirigido? (opción simple)
	- a) Vecino
	- b) Empresa u Organización

#### c) Profesional

- d) Empleado/Gobierno Municipal
- 1.4 ¿A quién está dirigido específicamente? (campo abierto)
- 1.5 ¿Cuándo es necesario realizar el trámite? (campo abierto)
- 1.6 ¿Quién puede gestionarlo? (opción múltiple)
	- a) Apoderado
	- b) Titular
	- c) Familiar directo
	- d) Profesional habilitado
	- e) Otro
- 1.7 ¿Tiene fecha de vencimiento el trámite? (Opción simple: si/no)
- 1.8 Fecha de vencimiento (campo abierto)

# **2. Datos de administración**

En esta sección, se recopila información del órgano y actores que administran y gestionan el trámite, lo cual permite generar registros de los responsables de actualizar y/o modificar el mismo. A su vez, se registran las palabras clave que van a ser utilizadas por el motor de búsqueda del trámite. Los campos que se incluyen son los siguientes:

- 2.1 Fecha de relevamiento del trámite (fecha)
- 2.2 Nombre y Apellido de persona que relevó el trámite (campo abierto)
- 2.3 Repartición responsable del trámite (opción simple: reparticiones)
- 2.4 Dirección responsable del trámite (opción simple: direcciones)
- 2.5 Nombre y Apellido del referente del área (campo abierto)
- 2.6 Teléfono del referente del área (campo numérico)
- 2.7 Correo electrónico del referente del área (campo abierto)
- 2.8 Tema asociado al trámite (opción múltiple)

2.9 Palabras clave (colección consecutiva de palabras)

#### **3. Atención y forma de contacto**

En este apartado se registra información de la forma de atención brindada por la dependencia responsable del trámite y la forma de contacto. Preguntas de esta sección:

3.1 ¿En qué dependencia puede realizarse el trámite? (opción múltiple)

3.2 Datos de la dependencia para la gestión del trámite

3.2.1 Área (campo abierto)

3.2.2 Ubicación del área (campo abierto)

3.2.3 Número de teléfono (campo numérico)

3.2.4 Interno (campo abierto)

3.2.5 Horario de atención (campo abierto)

3.2.6 Horario de atención alternativo (campo abierto)

3.2.7 Correo electrónico de consulta (campo abierto)

# **4. Trámites online**

En esta sección se busca conocer si el trámite se puede gestionar de forma online mediante plataformas web o aplicaciones móviles para poder brindar un hipervínculo directo al usuario final para realizar el trámite de esa forma. Del mismo modo, se consulta si se encuentra alojado en la Plataforma Vecino Digital, el repositorio único de aplicaciones web de la Municipalidad de Córdoba. Las preguntas son las siguientes:

- 4.1 ¿Se puede gestionar online? (opción simple: si/no)
- 4.2 ¿Está en Vecino Digital (VeDi)? (opción simple: si/no)
- 4.3 Coloque el link para hacer el trámite online (campo abierto)

# **5. Turnos**

En este apartado se consulta si el trámite requiere turno previo o no. Esta información tomó relevancia en el contexto de la pandemia Covid-19 en que se realizó el trabajo, ya que se debía gestionar el flujo de atención y concentración de ciudadanos por dependencia. Las preguntas de esta sección son:

5.1 ¿Se requiere turno para iniciar el trámite? (opción simple: si/no)

5.2 ¿A través de qué medio se obtiene el turno? (opción múltiple)

a) Presencial en la dependencia

b) No presencial por teléfono

c) No presencial por correo electrónico

d) No presencial por turnero digital municipal

e) Otro

5.3 Información adicional del turno Informe link, número de teléfono o correo electrónico para solicitar turno, según corresponda (campo abierto).

5.4 ¿Por qué se da el turno? ¿Qué demora hay en la atención? ¿A cuánto tiempo se da el turno? (campo abierto).

#### **6. Trámites previos**

Con el objetivo de tener una concepción general de la administración y gestión de trámites, y teniendo en cuenta que muchos forman parte de un mega proceso, a partir de esta sección se buscó información de trámites previos necesarios para avanzar con el trámite analizado. Preguntas incorporadas:

6.1 ¿Se requieren trámites previos? (opción simple: si/no)

6.2 Trámites previos (opción múltiple: trámites cargados previamente)

### **7. Datos de cada requisito**

Para cada trámite se pregunta cuáles son los requisitos que debe cumplir el requirente. Un requisito en una cualidad o característica necesaria del solicitante para poder realizar el trámite, por ejemplo: ser mayor de 18 años, ser un profesional habilitado, estar inscripto en algún registro municipal, etc. Por cada requisito del trámite, se pregunta lo siguiente:

7.1 Nombre del requisito (campo abierto)

7.2 Información adicional del requisito (campo abierto)

7.3 Adjuntar información adicional (adjuntar archivo PDF, word, txt)

#### **8. Documentación y formularios**

La documentación y formularios de un trámite son todos los documentos que se solicitan para comprobar los requisitos establecidos por el mismo. Por ejemplo, la fotocopia de DNI busca comprobar la identidad, edad, sexo, nacionalidad o domicilio de una persona. Para cada documento o formulario solicitado, se pregunta lo siguiente:

8.1 ¿Debe presentar documentación y/o formularios? Si/No

8.2 Información de cada documento y/o formulario

8.2.1 Nombre del documento y/o formulario (campo abierto)

8.2.2 Información adicional del documento y/o formulario (campo abierto)

8.2.3 Documento o formulario adjunto (adjuntar archivo PDF, word, txt)

8.2.4 ¿Qué se debe hacer con la documentación y/o formulario? (opción múltiple)

- a) Se debe mostrar original
- b) Se debe entregar original
- c) Se debe mostrar copia
- d) Se debe entregar una copia
- e) Se debe entregar dos copias
- f) Se debe entregar tres copias
- e) No se debe mostrar ni entregar original/copia

8.2.5 ¿Requiere firma? (opción simple: si/no)

8.2.6 ¿Cómo se debe presentar la documentación y/o formularios? (campo abierto)

#### **9. Procedimiento a seguir por el vecino**

La información del procedimiento del trámite es clave para que el vecino sepa qué pasos debe seguir para realizar el trámite exitosamente y, en lo posible, de forma eficiente al reducir esfuerzo y costo. Las preguntas a responder son las siguientes:

9.1 ¿Tiene instructivo paso a paso? (opción simple: si/no)

9.2 Información del procedimiento paso a paso

9.2.1 Orden (campo numérico)

9.2.2 Descripción (campo abierto)

# **10. Plazo de gestión y comunicación**

En esta sección se busca obtener información de los plazos que tiene la gestión para informar resultados parciales o finales del trámite. También se recopila información del resultado final y el área donde se realiza el mismo. Preguntas de la sección:

10.1 ¿Cuánto demora en obtener el resultado? (campo abierto)

10.2 ¿Cómo se informa el avance del trámite? (opción múltiple)

a) No se informa

b) En la dependencia (presencial) sin ser contactado (teléfono o email)

c) En la dependencia (presencial) al ser contactado previamente (teléfono o email)

e) En domicilio por correo postal

f) En domicilio por notificador municipal

g) Por correo electrónico

h) Por teléfono

i) Por mensaje de texto

j) Auto consulta on line del trámite

k) Notificación electrónica en VeDi

- 10.3 ¿Qué se obtiene como resultado del trámite? (opción simple)
	- a) Resolución
	- b) Certificado
	- c) Autorización
	- d) Carnet
	- e) Aprobación
	- f) Visado
	- g) Permiso/habilitación
	- h) Otro
- 10.4 ¿Qué vigencia posee el resultado? (campo abierto)
- 10.5 ¿Cómo informa al interesado el resultado? (opción múltiple)
	- a) No se informa
	- b) En la dependencia (presencial) sin ser contactado (teléfono o email)
	- c) En la dependencia (presencial) al ser contactado previamente (teléfono o
	- email)
	- d) En domicilio por correo postal
	- e) En domicilio por notificador municipal
	- f) Por correo electrónico
	- g) Por teléfono
	- h) Por mensaje de texto
	- i) Auto consulta on line del trámite
	- j) Notificación electrónica en VeDi
	- k) Otro
- 10.6 Área donde se resuelve finalmente el trámite (campo abierto)

#### **11. Costo del trámite**

En este apartado se solicita información sobre los costos del trámite en cuestión, por tasa, contribución, derecho o timbrado necesario. También se pregunta sobre los medios de pago presenciales o digitales disponibles. Preguntas de la sección:

11.1 ¿El trámite tiene algún costo? (opción simple: si/no)

- 11.2 Nombre de la tasa y/o timbrado (campo abierto)
- 11.3 ¿Se puede abonar online? (opción simple: si/no)
- 11.4 ¿Cómo se obtiene el cupón para el pago presencial? (campo abierto)
- 11.5 Opciones de pago presencial (opción múltiple)
	- a) Efectivo: Bancos habilitados
	- b) Efectivo: Rapipago y Pagofácil.
	- c) Efectivo: Depósito en terminales de cajero automático Red Link o Red Banelco.
	- d) Efectivo: BAPRO medios de pago.
	- e) Efectivo: Cobro Express.
	- f) Tarjeta de Crédito: Visa Crédito, Maestro, Mastercard (En Palacio Municipal
	- y Tribunal de Faltas).
	- g) Tarjeta de Crédito: CORDOBESA Mastercard 6 pagos sin interés (En Palacio Municipal y Tribunal de Faltas).
	- h) Tarjeta de Débito: Visa Débito, Maestro, Mastercard (En Palacio Municipal y Tribunal de Faltas).

# **12. Gestión interna**

Con esta sección se busca obtener información del trabajo que implica el trámite para la gestión interna, registrar documentación disponible a partir de un flujo de proceso o instructivo, como así también dimensionar la escala de trabajo. Las preguntas que se realizan son las siguientes:

12.1 ¿Tiene algún instructivo acerca del circuito administrativo del trámite? (opción simple: si/no)

12.2 Adjuntar instructivo o flujograma disponible (adjuntar PDF, word o txt)

12.3 ¿Qué cantidad aproximada mensual de trámites, servicios o reclamos inician?

12.3.1 Mínimo (campo numérico)

12.3.2 Máximo (campo numérico)

12.3.3 Cantidad anual (campo numérico)

### **13. Marco legal y normativo**

Todo acto administrativo debe estar regulado por un marco legal o normativo. Esta sección busca obtener esta información para garantizar el respaldo legal de cada trámite municipal. Las preguntas asociadas a la misma son las siguientes:

13.1 ¿Tiene el trámite un marco legal de referencia? (opción simple: si/no)

13.2 Número y/o nombre del marco legal de referencia (campo abierto)

13.3 Adjuntar Marco legal (adjuntar PDF, word o txt)

13.4 Link de acceso al marco legal si se encuentra digitalizado (campo abierto)

# **14. Sistema de registro**

En este apartado se solicita información de los sistemas de registro de la información solicitada en los trámites, si existiera. Preguntas realizadas:

14.1 ¿Se inicia expediente en SIRAD (sistema de registros de un acto administrativo municipal) a partir del trámite? (opción simple: si/no)

14.2 ¿Utiliza algún sistema informático de gestión? (opción simple: si/no)

14.3 ¿En qué lenguaje se encuentra desarrollado? (campo abierto)

14.4 Nombre y Apellido del referente informático o proveedor del sistema (campo abierto)

14.5 Teléfono del referente informático o proveedor (campo abierto)

14.6 Correo electrónico del referente informático o proveedor (campo abierto)

# **Sprint 2:**

En esta iteración de diseño, el Equipo de Desarrollo elaboró una maqueta del sistema de carga de trámites (*back office*) y lo que sería el sistema de vista para el ciudadano (*front*). Las Figuras 4 y 5 muestran a modo ilustrativo el prototipo de carga y publicación de un trámite, respectivamente.

# **Figura 4**

# *Maqueta Sistema Vista Empleado - Interfaz visual del sistema de carga*

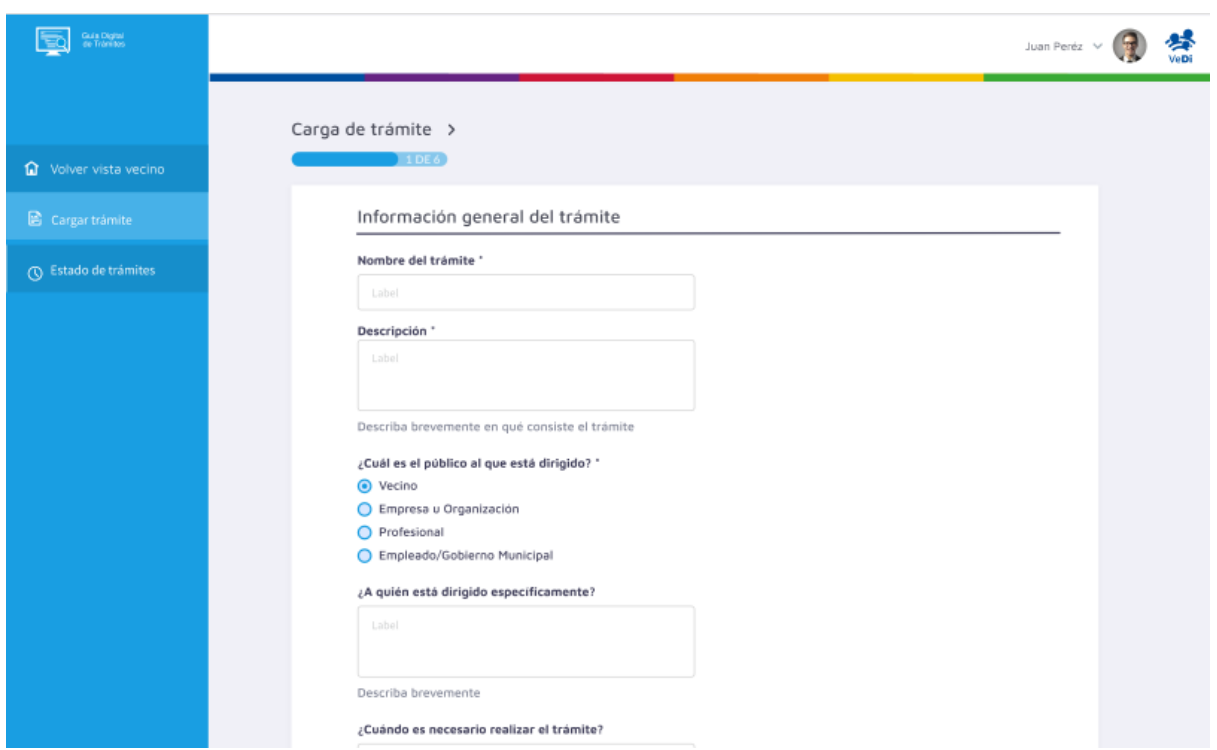

*Fuente*: elaboración propia.

#### **Figura 5**

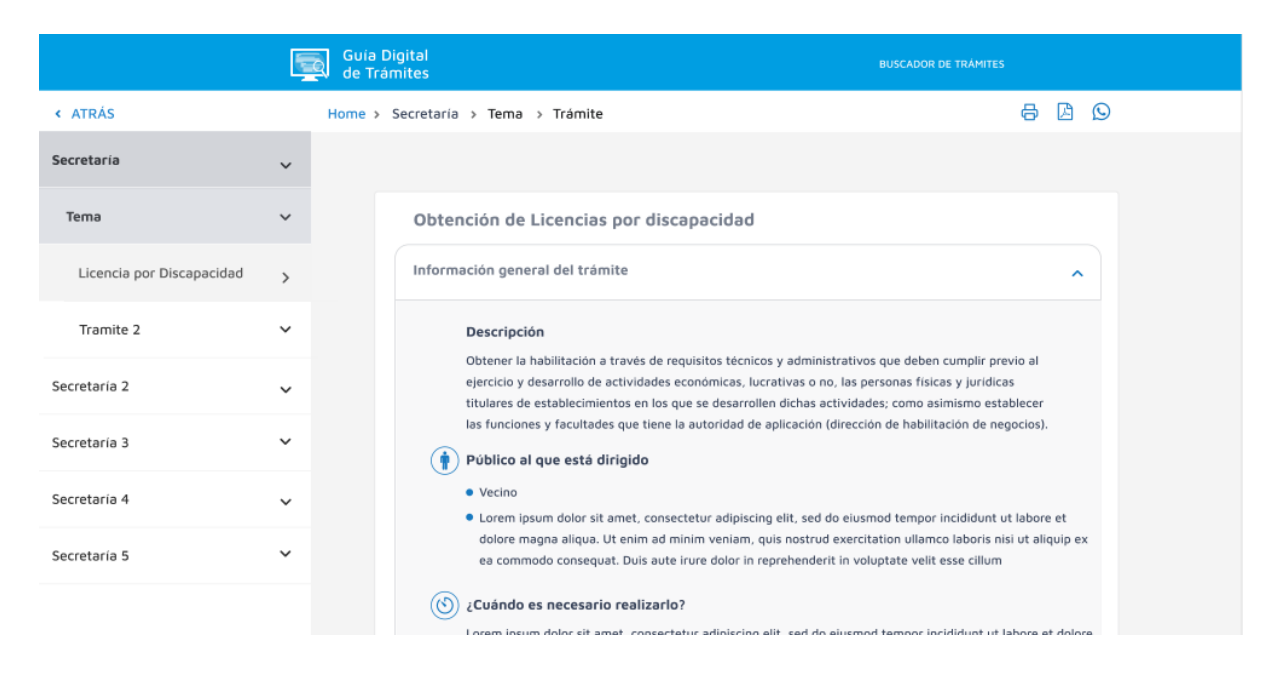

*Maqueta Sistema Vista Vecino - Interfaz visual de la información de un trámite*

*Fuente*: elaboración propia.

Este sprint de diseño permitió a la Dirección de Modernización cumplir con los principios de *scrum* al tener un producto mínimo viable para probar, corregir y validar avances antes de la etapa de desarrollo de los sistemas y así reducir la cantidad de desperdicios por retrabajo. En paralelo, el Equipo de Desarrollo utilizó el período de este sprint para definir y elaborar los entornos de desarrollo, testing y producción en los servidores de la Municipalidad de Córdoba.

#### **Sprint 3 a 6**

Estos sprint fueron dedicados al desarrollo de los sistemas de carga (*back office*) y publicación (*front office*) de trámites. El lenguaje de programación utilizados para los desarrollos fue .NET Core<sup>6</sup>, mientras que para la la interfaz visual se utilizó Angular 9<sup>7</sup>. La base de datos utilizada fue PostgreSQL $8$ .

El sistema de *back office<sup>9</sup>* que se desarrolló para la carga de trámites es de acceso privado, dado que solo empleados autorizados pueden acceder al mismo. Se generaron tres roles distintos con diferentes funcionalidades en función del modelo de negocio municipal:

- ❖ Empleado: el usuario que asume este rol es el encargado de cargar la información correspondiente a un trámite y enviar la misma a supervisar previa su publicación. El usuario que asuma este rol debe conocer la naturaleza y particularidades del trámite para completar con éxito la información. Se elaboró un manual de usuario para minimizar los errores y consultas en la carga de información del trámite.
- ❖ Supervisor: este usuario, además de contar con las mismas posibilidades que el usuario Empleado, está a cargo de validar, modificar o denegar la información de un trámite cargado y enviado por un Empleado; este usuario se asigna al personal que el funcionario de mayor cargo autorice, ya que es quien define finalmente si se publica o no la información para que sea visualizada por los vecinos.
- ❖ Administrador: este usuario tiene las facultades del rol Empleado, Supervisor y, también, es quien configura los distintos parámetros del sistema de carga. También generar acceso al sistema a empleados o funcionarios con un rol específico.

Un punto a tener en cuenta del sistema *back office* es que no cuenta con un módulo de reportes en la misma aplicación. No se incorporó en la etapa de diseño por dos motivos: a)

<sup>6</sup> NET Core es un framework informático administrado, gratuito y de código abierto para los sistemas operativos Windows, Linux y macOS.

<sup>7</sup> Angular es un framework para aplicaciones web desarrollado en TypeScript, de código abierto, mantenido por Google, que se utiliza para crear y mantener aplicaciones web de una sola página.

<sup>8</sup> PostgreSQL, también conocido como Postgres, es un sistema de gestión de bases de datos relacional orientado a objetos y de código abierto.

<sup>9</sup> El link de acceso al sistema de carga es el siguiente<https://guiadetramites.cordoba.local/#/admin/inicio>

ahorrar recursos en su desarrollo; b) se desconocía al inicio cuál era el valor que se podía dar a los datos de registro. En este sentido, se decidió utilizar aplicaciones de visualización de datos que consulten directamente la base de datos tras finalizar el desarrollo y validando la calidad de los datos. En el apartado 4.3 se especifica los reportes internos generados para los funcionarios.

Por su parte, el sistema de *front office<sup>10</sup>* que expone los trámites al ciudadano, tiene carácter público, es decir que cualquiera que acceda puede observar información de los trámites publicados. El mismo se publicó el 2 de octubre de 2020. El sistema cuenta con las siguientes funciones:

- ❖ Buscador: el buscador de la guía de trámites (ver Figura 6) significa un avance sustancial respecto a la página web anterior, la cual no tenía una herramienta de este tipo y la forma de búsqueda era exploratoria y navegando distintas secciones del sitio web. El buscar tiene dos formas alternativas de ser utilizado:
	- ❏ Por búsqueda inteligente: el sistema la búsqueda se puede realizar a partir del uso de palabras claves (*tags*). Es decir, una persona que no conozca exactamente el nombre del trámite puede encontrar el mismo si introduce una de las palabras que se vincularon al trámite.
	- ❏ Por búsqueda avanzada: si la búsqueda del usuario por palabra clave no tiene éxito, ya sea porque no le resulta útil esa forma de búsqueda o porque el trámite no contaba con la palabra clave indicada para el usuario, se cuenta con un buscador por filtros: a) por perfil (vecino, profesional, empresa/organización o empleado/funcionario municipal); b) por repartición municipal.

<sup>10</sup> El link de acceso al sistema es el siguiente: [https://guiadetramites.cordoba.gob.ar/#/ciudadano/inicio.](https://guiadetramites.cordoba.gob.ar/#/ciudadano/inicio)

# **Figura 6**

# *Buscador de trámites*

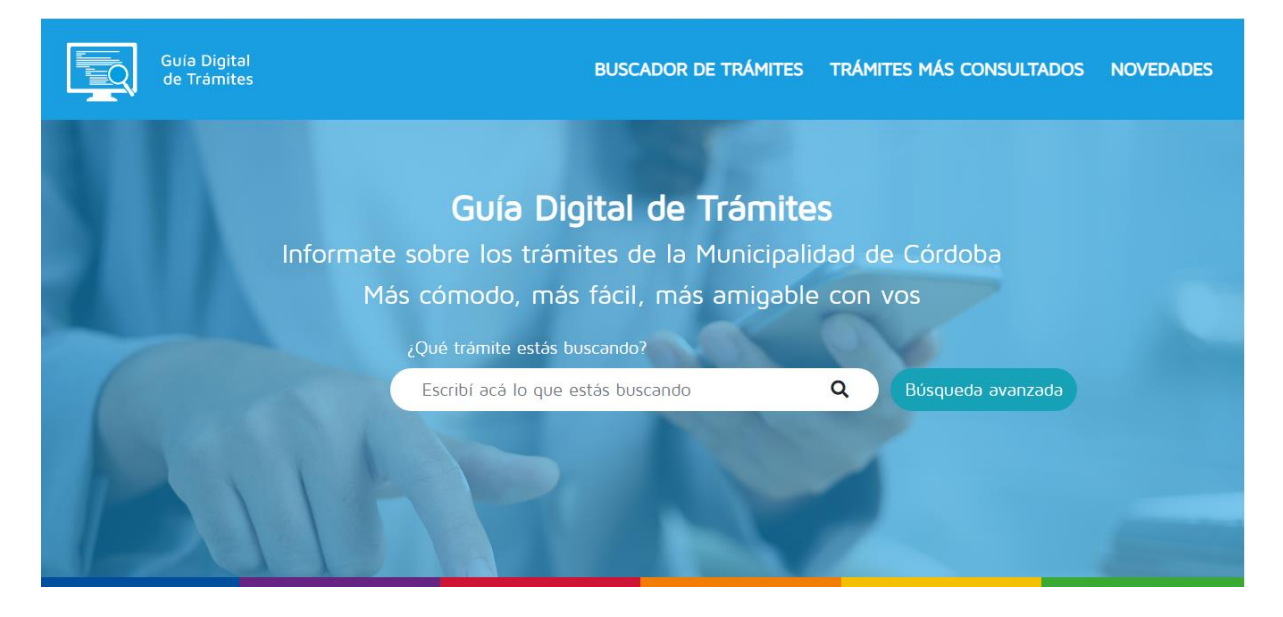

*Fuente*: Guía Digital de Trámites de la Municipalidad de Córdoba.

❖ Trámites más buscados: la guía cuenta con un contador de trámites más consultados (ver Figura 7), los cuáles se exponen al vecino. Esta información también permite a los funcionarios responsables de tener un indicador para focalizar esfuerzos y recursos en la optimización en la gestión de trámites por orden de relevancia. A modo de ejemplo, la información que expone el asistente virtual (chatbot) de la municipalidad en su página web fue configurado teniendo en cuenta esta información.

# **Figura 7**

*Trámites más consultados*

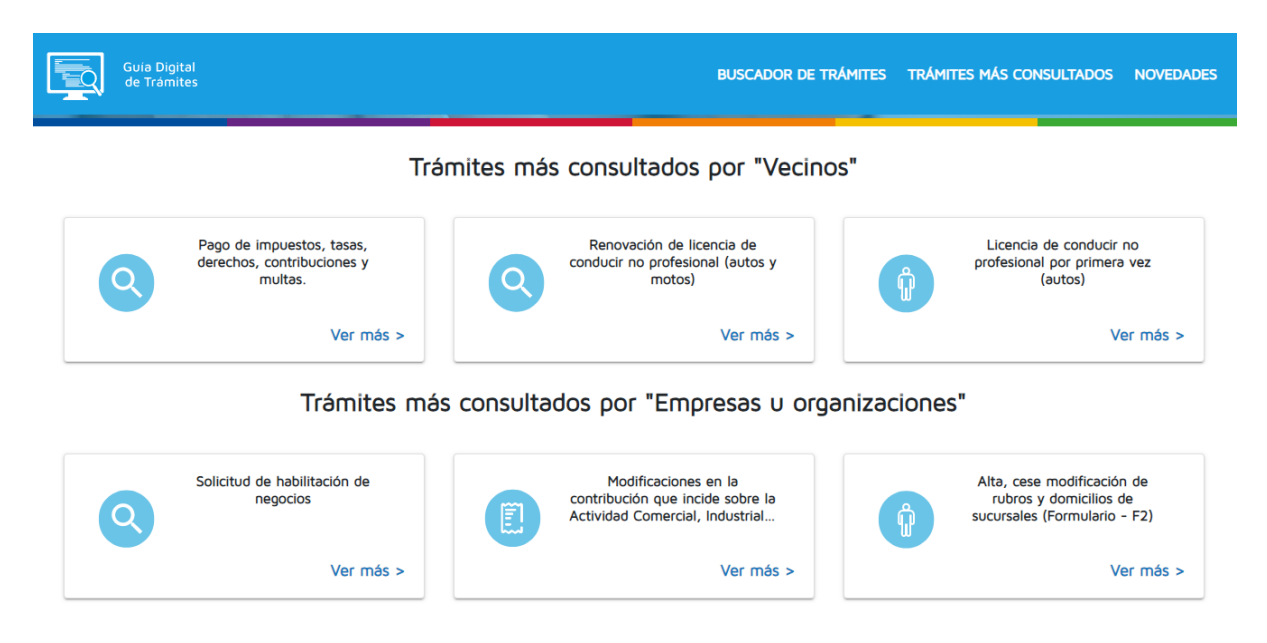

*Fuente*: Guía Digital de Trámites de la Municipalidad de Córdoba.

❖ Estructura estándar: para cada trámite, se solicita información estándar cuya carga es obligatoria para que pueda aparecer en el buscador (ver Figura 8). De esta forma se asegura un mínimo de información publicada por trámite. El sistema cuenta con flexibilidad al contar con campos no obligatorios para incorporar información adicional en caso de corresponder.

# **Figura 8**

*Información estandarizada del trámite*

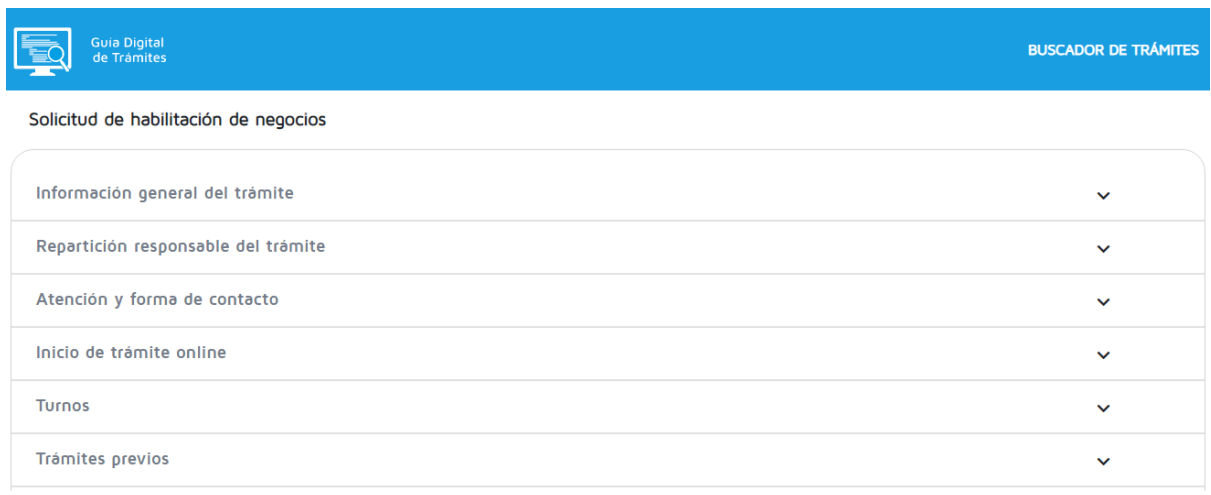

*Fuente*: Guía Digital de Trámites de la Municipalidad de Córdoba.

❖ Único: con el lanzamiento de la Guía Digital de Trámites, la misma se constituyó como el único medio digital a partir del cual las reparticiones municipales pueden exponer la información de sus trámites. Tal como se puede apreciar en la Figura 9, el servicio de la Guía se expone en el menú principal del sitio oficial de la Municipalidad de Córdoba. Los trámites que no se incorporen en la Guía no tendrán visibilidad en otros sitios de la municipalidad.

# **Figura 9**

# *Visibilidad de la Guía Digital de Trámites*

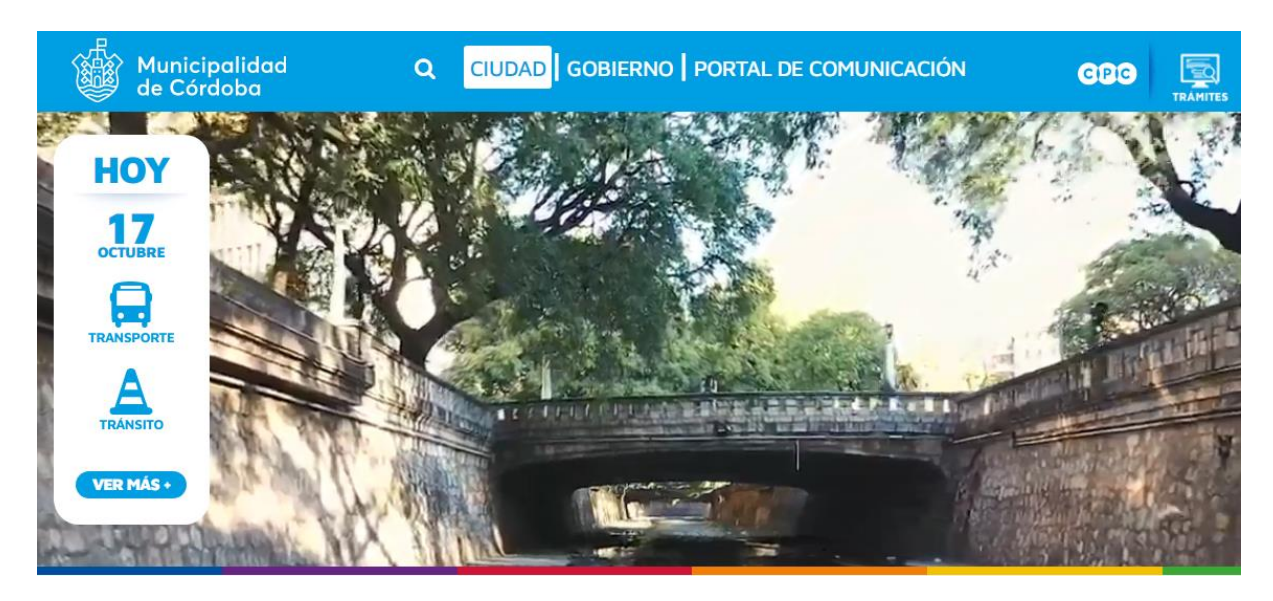

*Fuente*: Página Principal de la Municipalidad de Córdoba.

- ❖ Integrado: la Guía Digital de Trámites se integra con otros servicios disponibles de la municipalidad. Con el lanzamiento de la guía, la misma se integra a los siguientes servicios:
	- ❏ Turnero Digital Municipal: si para el inicio de un trámite se requiere turno, la guía redirige al turnero municipal. En contexto de pandemia Covid-19 es un servicio que agrega valor a la ciudadanía para evitar la aglomeración de personas en las dependencias municipales.
- ❏ Portal Tributario: para los trámites que tienen un costo (tasa, contribución, derecho, etc.), la guía permite mostrar información al respecto y redirigir para la generación del cedulón y pago en el portal tributario en caso de corresponder.
- ❏ Servicios Digitales: para los trámites cuyo inicio y/o gestión se realice en forma digital, la guía de trámites permite redirigir al servicio correspondiente sin tener que empezar un proceso de búsqueda del servicio digital por separado.
- ❏ Chatbot: el asistente virtual de la municipalidad de córdoba brinda información de la Guía Digital de Trámites y permite redireccionarlos a este sitio de forma directa.
- ❖ Remoto: tal como se expuso en secciones previas, los procesos de información son componentes que brindan valor agregado a los usuarios. No obstante ello, resulta conveniente resaltar que en el marco de la pandemia Covid-19 la disponibilidad de información tomó relevancia, ya que no contar con ella atenta contra la seguridad de personas que pueden arriesgar su seguridad en su búsqueda a alguna dependencia municipal. Si bien la guía digital de trámites es una herramienta y no necesariamente garantiza que las áreas carguen la información de forma correcta, tiene la virtud de ser un medio digital que permite informar a las personas que tienen conexión a internet, vía web o por sus celulares, ya que el sistema es *responsive.*

Dicho lo anterior, a partir del desarrollo de la Guía Digital de Trámites se pasó del puesto número 18 al puesto número 1 en el Índice de Calidad de Guías Digitales de Trámites Municipales (ICGDTM), puesto compartido junto a la ciudad de Corrientes.

#### <span id="page-45-0"></span>**4.2. Resultados del Relevamiento y Registro de Trámites**

El trabajo de relevamiento de trámites tuvo inicio en el momento que se empezó a desarrollar las herramientas de carga y publicación de trámites, con un equipo conformado por dos analistas y un coordinador. Consistió en un trabajo de análisis de la información publicada en la página web oficial y sus subdominios, del turnero municipal que contaba con información de trámites que requerían turnos, como así también la información documentada impresa hallada.

Tras el desarrollo de la plataforma de carga de trámites al cierre del sprint 4 (fines de agosto), se dio inicio al proceso de relevamiento focalizado en las áreas que requerían actualización o modificación de la información obtenida. Se realizaron entrevistas con funcionarios y empleados referentes del área de forma virtual por el contexto de Pandemia Covid-19.

De esta manera, con la herramienta de carga disponible y con el fin de evitar la carga centralizada de trámites y generar exponencialidad, se trabajó de forma colaborativa con las áreas y se generaron usuarios de carga. A partir de esta acción, se optimizó el procedimiento de carga: entre mayo y agosto la tasa de crecimiento mensual de carga de trámites promedio era del 43%, mientras que, en septiembre, el mes en que se lanzó la plataforma de carga, la tasa ascendió al 71%, casi el doble.

#### **Figura 10**

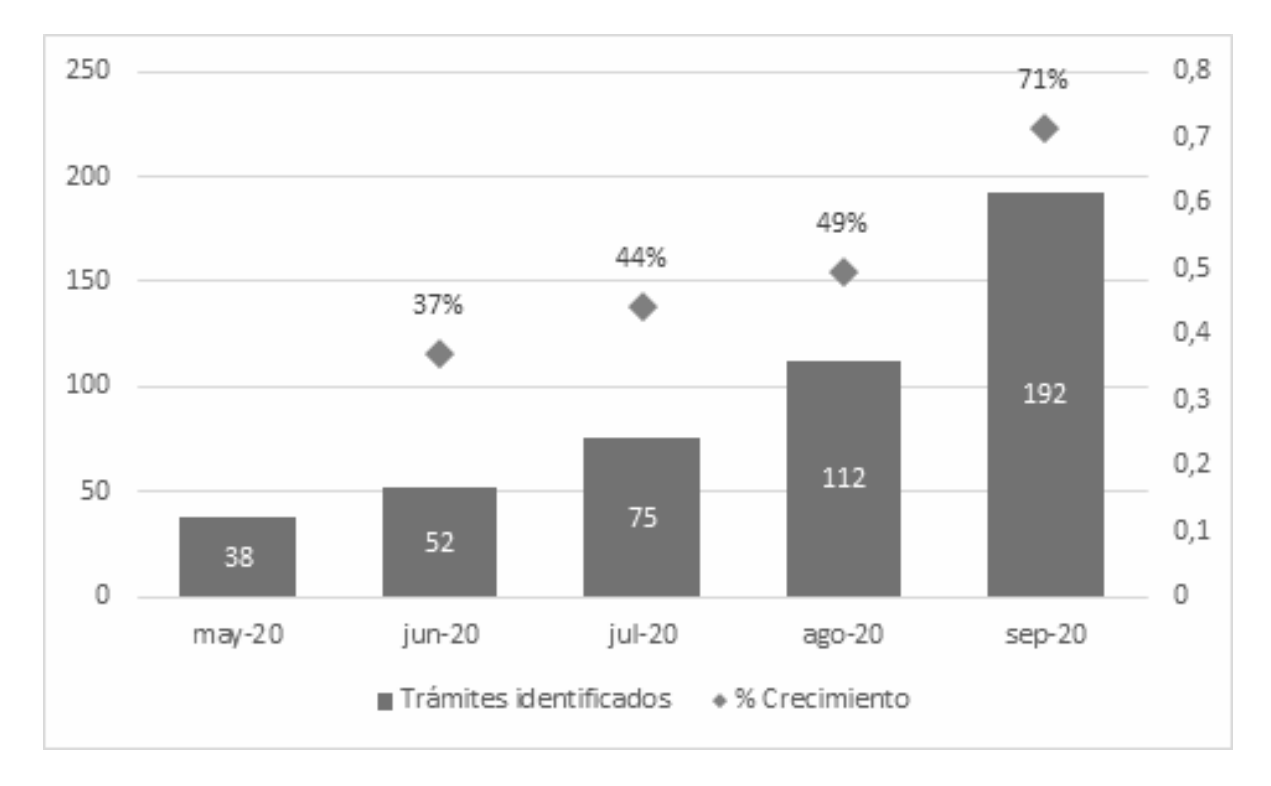

*Trámites identificados con su respectiva tasa de crecimiento mensual.*

*Fuente*: elaboración propia.

Tras el desarrollo de la plataforma de carga de trámites y a partir del relevamiento realizado con las áreas responsables de los trámites, se realizaron actividades con algunas áreas a partir de lluvia de ideas sobre las palabras claves más utilizadas para referirse a un trámite y facilitar la búsqueda de los ciudadanos a partir del buscador inteligente de la Guía Digital de Trámites. Si bien el equipo de relevamiento era el encargado de la búsqueda de información de los trámites, las áreas responsables de su gestión eran quienes tenían conocimiento del servicio brindado y contaba con el *know-how* de los términos comúnmente utilizados por los ciudadanos y el tipo de consultas realizadas por los mismos.

Por su parte, un descubrimiento del relevamiento fue la identificación de una gran cantidad de ventanillas de atención al público. En total, se identificaron 125 ventanilla de atención en el Palacio 6 de Julio de la Municipalidad de Córdoba, la dependencia central que agrupa los sectores de administración de la mayoría de las reparticiones. En promedio, 10 bocas de atención por piso. Esto significaba que los ciudadanos que realizaban trámites con la Municipalidad no solo deben atravesar el proceso de inicio y presentación de documentación de trámites, sino que también debían recorrer por piso en la búsqueda de información, al no contar el Municipio con una mesa de información al público.

# **Tabla 2**

 $\mathbf{r}$ 

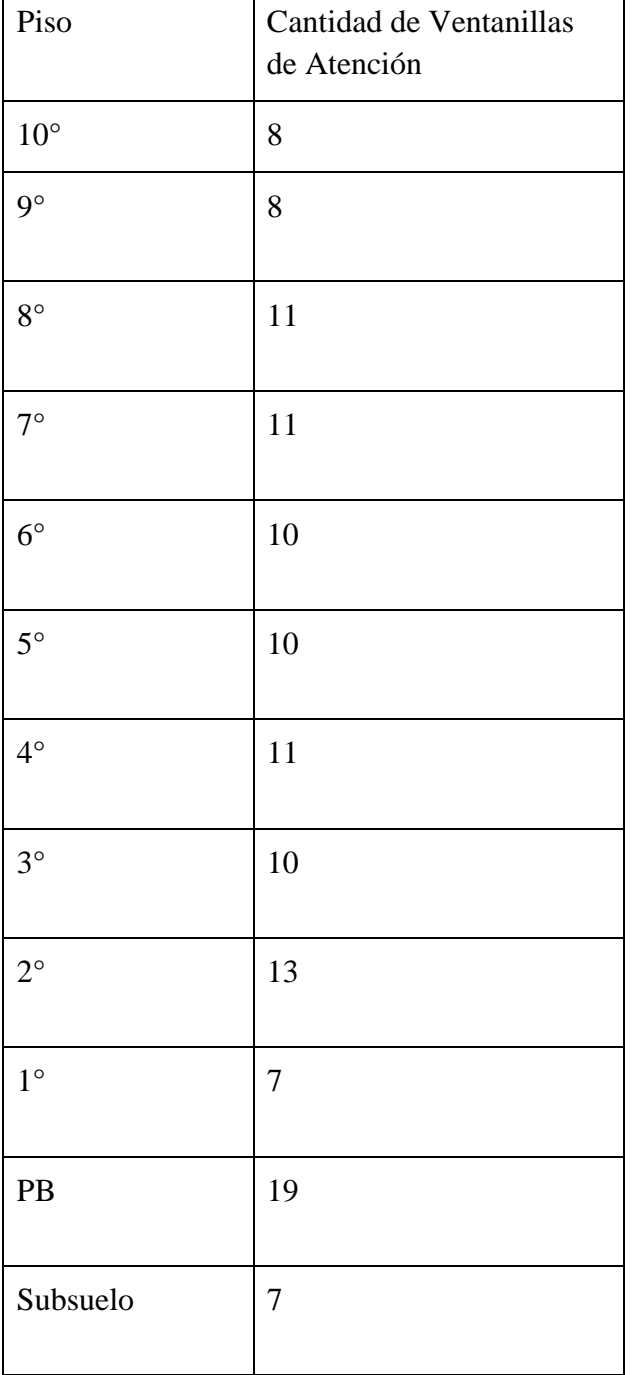

*Ventanilla de atención en el Palacio Municipal 6 de Julio*

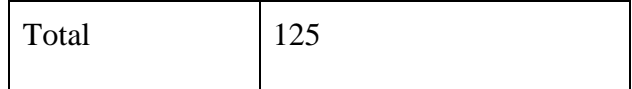

# *Fuente: elaboración propia.*

Dicho lo anterior, con el objetivo de mejorar la experiencia ciudadana en la tramitación, se inició un trabajo de reingeniería y adecuación edilicia en el Palacio Municipal. La Figura 11 muestra dos sectores importantes de la planta baja del Palacio Municipal: en la figura izquierda se muestra el sector de marcado de personal municipal en el sector anexo al ingreso de la calle Marcelo T. de Alvear, mientras que en la figura de la derecha se muestra el kiosko que ocupaba espacio en el sector anexo del ingreso de Duarte Quiros. Estos espacios no estaban destinados a la atención al público y ocupaban espacio sustancial en la zona de mayor circulación del palacio.

#### **Figura 11**

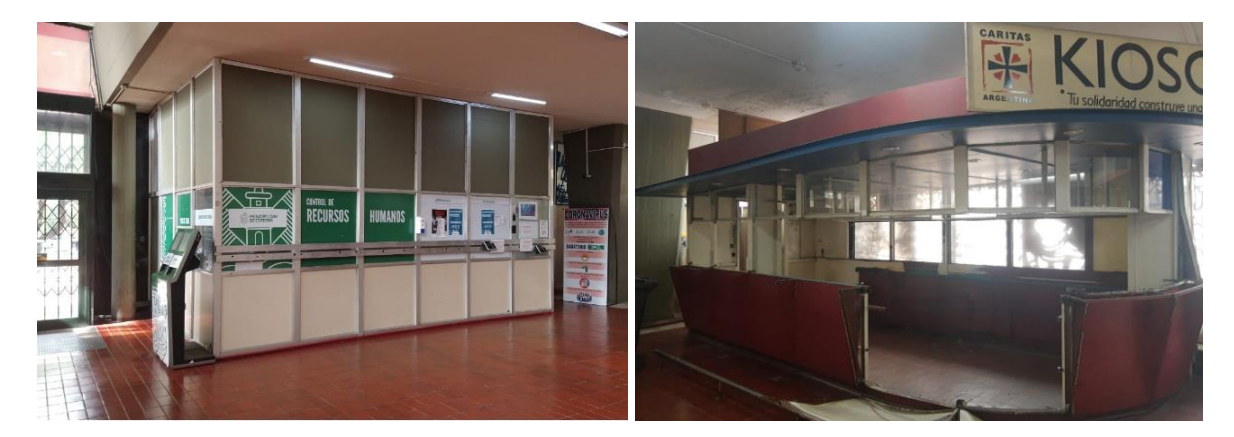

# *Planta Baja Palacio Municipal antes de modificación*

*Fuente: Municipalidad de Córdoba*

Con el objetivo de evitar la circulación de público por distintos pisos del Palacio, se generaron *box* de atención al público para el inicio de trámites. A partir de la disposición de los responsables de distintas reparticiones, se dispuso mudar las bocas de atención de los pisos respectivos hacia planta baja, con el personal correspondiente. Es la primera prueba piloto de una mesa de entrada única de tramitación. Con esta iniciativa se espera eliminar la figura del ciudadano como cadete que mueve documentación del trámite de interés de un sector a otro.

#### **Figura 12**

### *Planta Baja Palacio Municipal tras modificación*

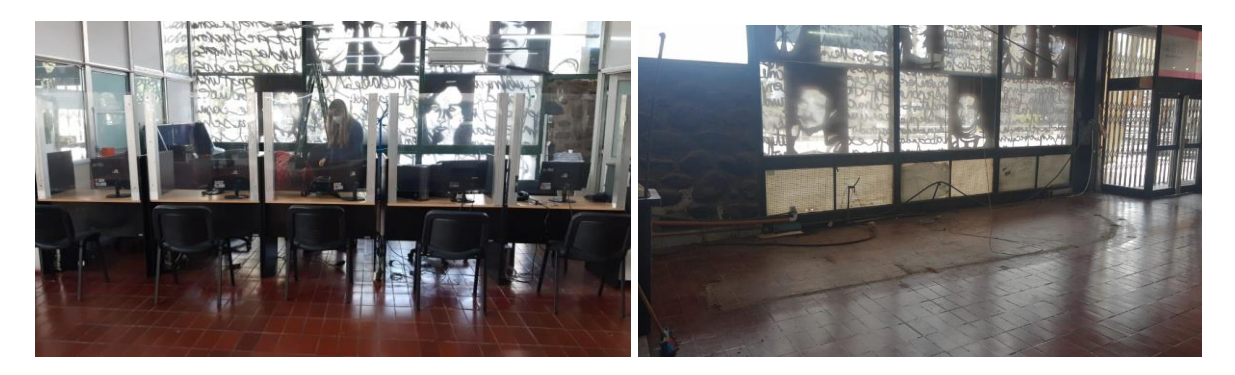

*Fuente: Municipalidad de Córdoba.*

De esta forma se está alineando la idea de un procedimiento único de inicio de trámites con una Guía Digital de Trámites única que brinde la información del trámite. Si bien este proyecto partió de la base de mejorar los procesos de información para generar valor agregado al ciudadano (Lovelock, C, 2004), se impactó indirectamente en la mejora de los procesos físicos de para la toma de pedidos y generar el cuidado de la población.

#### <span id="page-49-0"></span>**4.3. Tablero de gestión de trámites**

Si bien uno de los objetivos de este trabajo era mejorar la estimación de cantidad de trámites identificados para la Municipalidad de Córdoba para dimensionar el tamaño del servicio a gestión por parte de la administración pública municipal, con la implementación de la Guía Digital de Trámites se obtuvo el input para medir el nivel de calidad de cada trámite en particular y confeccionar un tablero de gestión para las áreas.

Así, se elaboró el Índice de Modernización de Trámites (IMT) de la Municipalidad:

$$
IMT = \sum_{i=1}^{13} a_i
$$

Tal que IMT asume valores de 0 a 1: cuanto más alto es el valor, mayor es el nivel de modernización del trámite y nivel de eficiencia para la gestión.

Los componentes ai del IMT son variables que van de 0 a 1 y cuantifican atributos en el proceso de gestión de un trámite. A continuación, se exponen los atributos que se tuvieron en consideración para armar el índice $1!$ :

- ❖ a1: asignación de representante
- ❖ a2: dependencias disponibles para el inicio
- ❖ a3: inicio de gestión online
- ❖ a4: turnero
- ❖ a5: trámites previos
- ❖ a6: documentación requerida
- ❖ a7: cantidad de pasos
- ❖ a8: información de avance
- ❖ a9: información de resultado
- ❖ a10: pago online
- $\triangleleft$  al 1: sistema de gestión
- $\triangleleft$  a12: firma digital
- $\triangleleft$  a13: gestión íntegramente digital

Los datos obtenidos del IMT son presentados a partir de la plataforma de visualización de datos Power BI y la Figura 13 muestra los primeros resultados obtenidos para un conjunto de trámites seleccionados. Si bien se está utilizando la versión gratuita, la intención es normalizar el índice y seguir incorporando trámites a la medición para avanzar para compartir los resultados entre los funcionarios responsables de los trámites mediante una licencia de la herramienta de inteligencia de negocios.

<sup>11</sup> La información de los atributos de un trámite se pueden obtener de la base de datos del sistema de registro de trámites de la Guía Digital de Trámites desarrollada.

# **Figura 13**

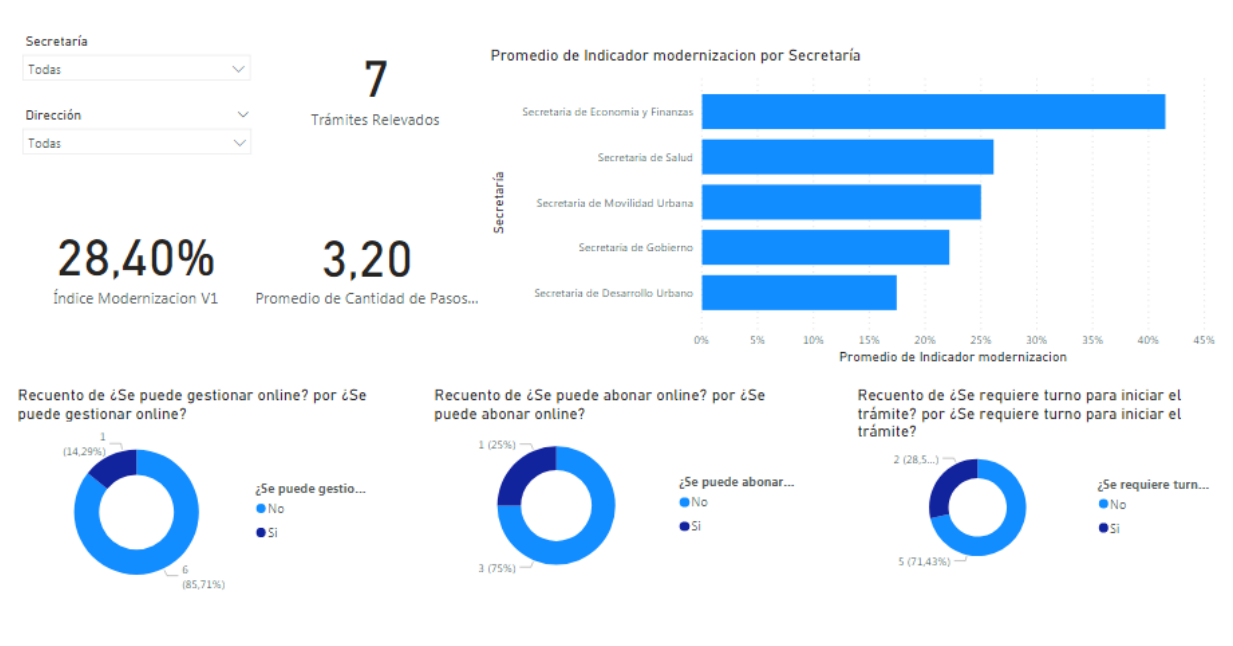

*Tablero de gestión para la medición del nivel de modernización de trámites*

*Fuente: elaboración propia.*

#### **5. Conclusiones**

<span id="page-51-0"></span>El objetivo de este trabajo era estudiar el proceso de recepción y gestión de trámites dentro del ámbito de la Municipalidad de Córdoba a fin de implementar una solución que permita mejorar la experiencia de los ciudadanos, empresas y organizaciones con el estado. A partir del relevamiento realizado, se pudo identificar oportunidades de mejora para optimizar el servicio mencionado y la forma de materializarlo fue a partir del desarrollo de una Guía Digital de Trámites Municipal, la cual se alcanzó a implementar con éxito.

Actualmente, la Guía Digital de Trámites se constituye como la única plataforma web que brinda información de trámites de forma transparente entre agentes, funcionarios y diferentes dependencias. La misma se ha integrado con otros servicios digitales como son la página web principal, el turnero digital, el portal tributario para el pago de tasas electrónicas y el chatbot para brindar asistente virtual.

A partir de esta implementación, se logró dotar de una herramienta tecnológica que generó una posición ganar-ganar entre los ciudadanos y los empleados y funcionarios municipales. Por un lado, la implementación logró brindar de una herramienta de información de trámites centralizada para el ciudadano con ciertos atributos que es superador respecto al sitio web utilizado anteriormente para exponer trámites. Si se compara con otras localidades, el desarrollo permitió reposicionar a Córdoba del puesto 18 al primer lugar junto a Corrientes, tomando como base el Índice de Calidad de Guía de Trámites Municipal (ICGDT) creado.

Por otro lado, los funcionarios lograron contar con una herramienta de gestión que permite ordenar la información interna para la gestión de estos. Los datos generados a partir del sistema de registro único de trámites sirvieron para definir el Índice de Modernización de Trámites (IMT) para medir su desempeño en la gestión de trámites y en la administración pública municipal. Esta medición no es menor si se tiene en cuenta que se partió de un escenario en el cual se desconocía la cantidad de trámites. De hecho, al inicio del trabajo se habían contabilizado 38 trámites y al cierre de este se registraron 192 con el equipo de relevamiento y no se terminó de identificar su totalidad, por lo cual el trabajo sigue.

Cabe destacar que si bien la premisa del trabajo se basó en mejorar los procesos de información para generar valor agregado al ciudadano (Lovelock, C, 2004), con su implementación también se logró generar impacto positivo en los procesos físicos para la toma de pedidos y generar el cuidado de la población en contexto de pandemia Covid-19 y tras el inicio de un proceso de reingeniería edilicia para mejorar la atención al público y evitar su circulación innecesaria por el Palacio Municipal.

Un punto a tener en cuenta es que este es el primer trabajo que documenta el proceso de implementación de una Guía Digital de Trámites en un gobierno local, lo cual está en línea con los estudios realizados por el Banco Interamericano de Desarrollo (Pareja et ál., 2016 y Roseth, R., 2018) que ponen eje en el trámite cómo componente principal de interacción entre el estado y los ciudadanos y observan que a partir de los mismos se puede medir la calidad y satisfacción de los ciudadanos.

Si bien se presentaron dificultades en la implementación por falta de acompañamiento de algunas áreas lo cual limitó al equipo de relevamiento en la posibilidad de identificar la totalidad de trámites municipales y garantizar calidad en la información brindada en otros casos, lo más desafiante fue generar el cambio de paradigma para manejar el concepto de experiencia de usuario y centrar la gestión en el servicio al ciudadano.

<span id="page-53-0"></span>Para concluir, se sugiere avanzar en la institucionalización de la herramienta a partir de marcos normativos como puede ser una Resolución o Decreto. Esto garantizaría la obligatoriedad su uso y actualización por parte de todas las reparticiones del Municipio, eliminar arbitrariedades en la gestión, profundizar el reordenamiento interno y disponer una herramienta independientemente el gobierno de turno. Del mismo modo, se sugiere acompañar el proceso de implementación con la incorporación de herramientas que permitan evaluar y medir la percepción del público en la atención al momento de realizar un trámite, de forma tal que se pueda conocer qué información debe incorporarse en la Guía Digital de Trámites.

#### **Referencias bibliográficas**

Aninat, I., y Razmilic, S. (2018). *Por qué modernizar el Estado. Puntos de referencia* (480).

Lovelock, C. (2004). *Administración de Servicios*. (1° ed.). México: Pearson Education.

Lovelock, C. y Wirtz, J. (2009). *Marketing de Servicios. Personal, Tecnologías y Estrategia*. (6° ed.). México: Pearson Education.

Municipalidad de Córdoba (2020). *Trámites de la Municipalidad de Córdoba*. URL: [https://www.cordoba.gob.ar/](https://www.cordoba.gob.ar/tramites/)

Municipalidad de Córdoba (2020). *Turnero Municipal*. URL:

<https://servicios2.cordoba.gov.ar/MuniOnlinePanel>

Menzinszky, A., López, G. y Palacio, J. (2019). *Scrum Master. Scrum Manager. Temario Troncal I. Versión 2.6.1*. Iubaris Info 4 Media SL.

Origin Software (2020). *Introducción al Marco de Trabajo Scrum*. URL: <https://www.originsw.com/blog/introduccion-al-marco-de-trabajo-scrum/>

Pareja, A., Fernández, C., Blanco, B., Theobald, K., y Martínez, A. (2016). *Simplificando vidas. Calidad y satisfacción con los servicios públicos*. Washington, D.C.: Banco Interamericano de Desarrollo.

Real Academia Española (2020). *Diccionario de la Lengua Española*. URL: <https://dle.rae.es/tr%C3%A1mite>

Roseth, R., Reyes, A., y Santiso, C. (2018). *El fin del trámite eterno*. Ciudadanos, burocracia y gobierno digital. Washington, D.C.: Banco Interamericano de Desarrollo.

# **Anexo I: Variables dummy utilizadas para el cálculo del Índice de Calidad de Guía Digital de Trámites (ICGDT) municipal.**

**Anexo**

<span id="page-55-0"></span>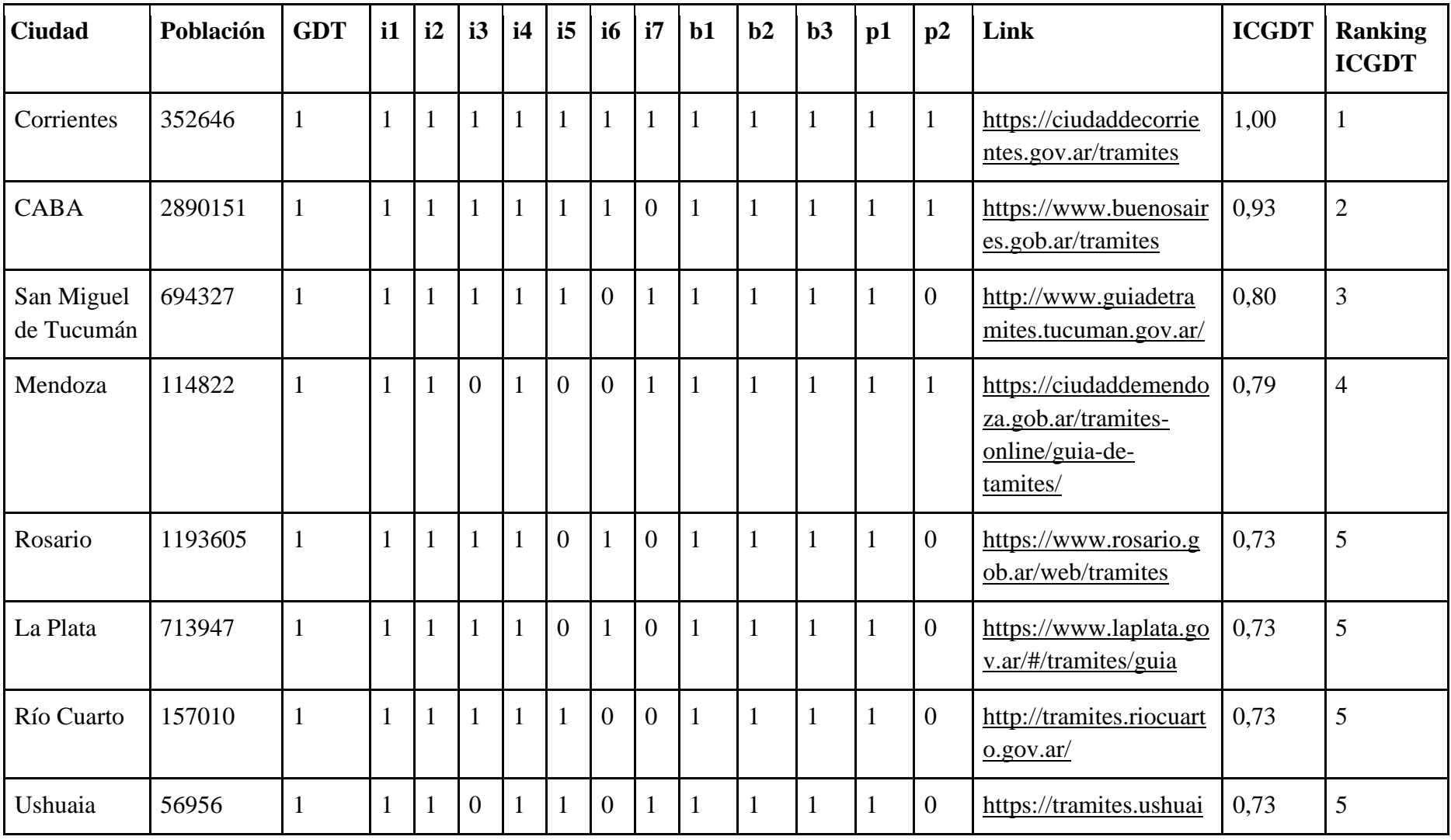

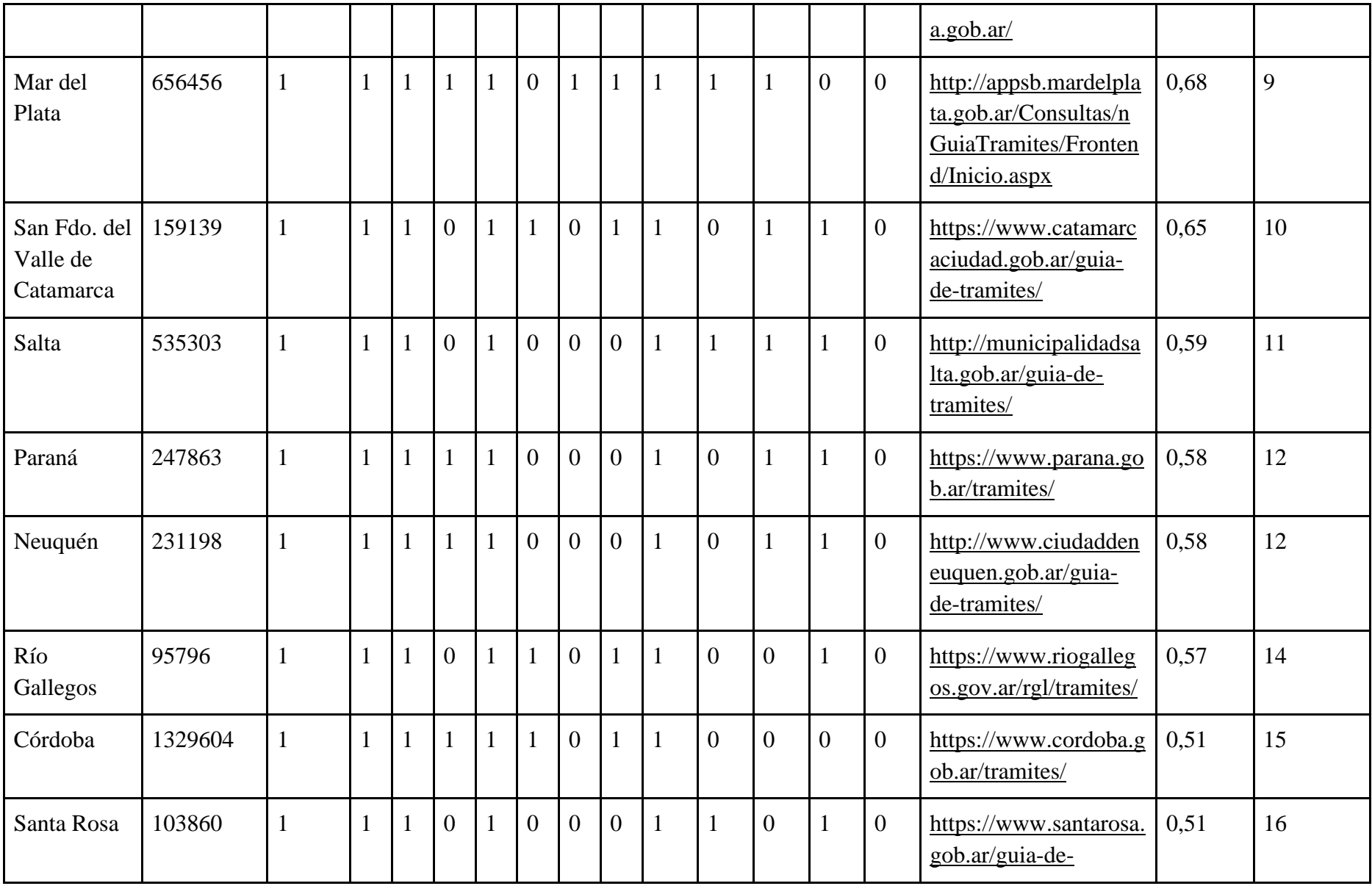

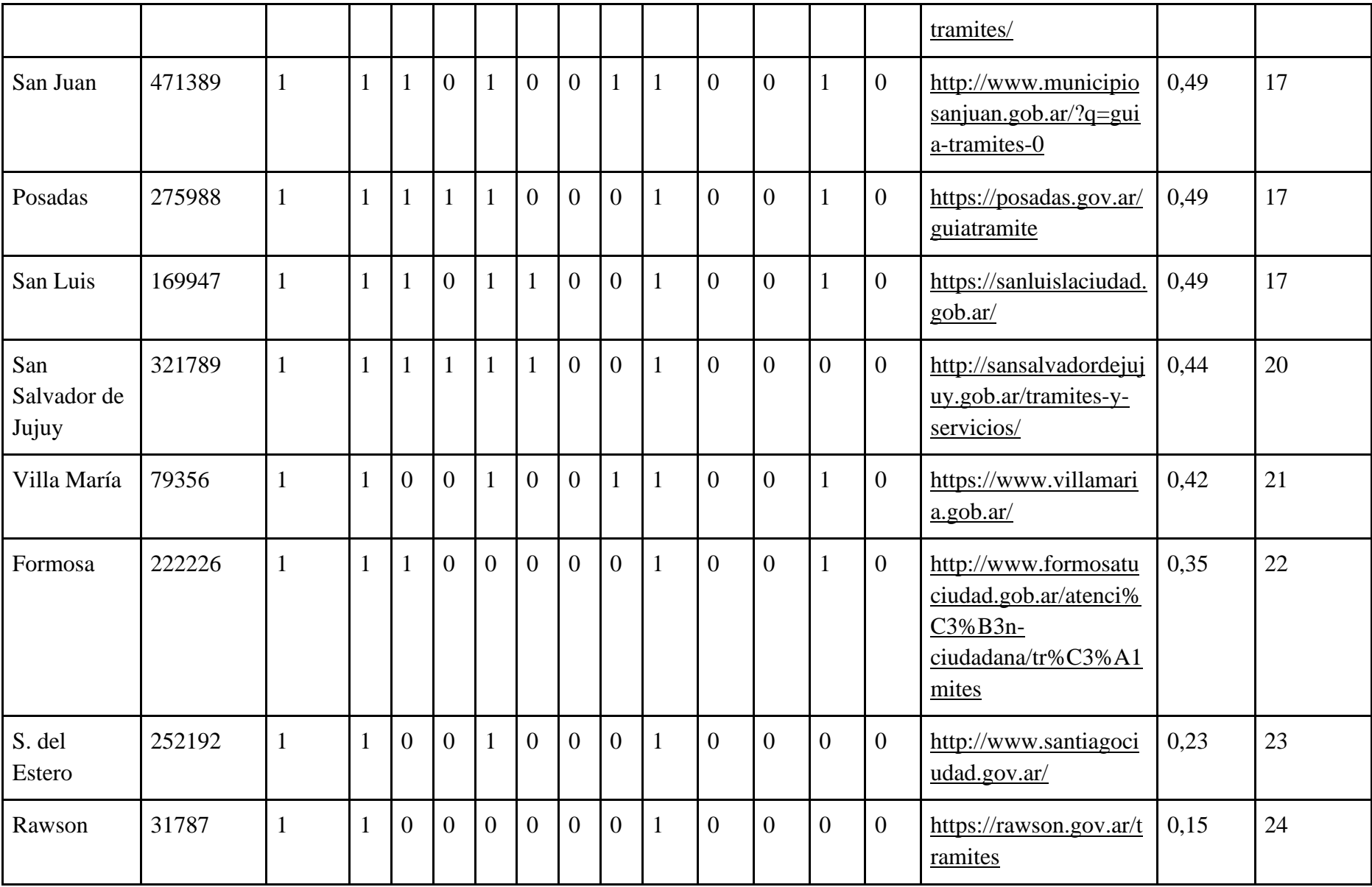

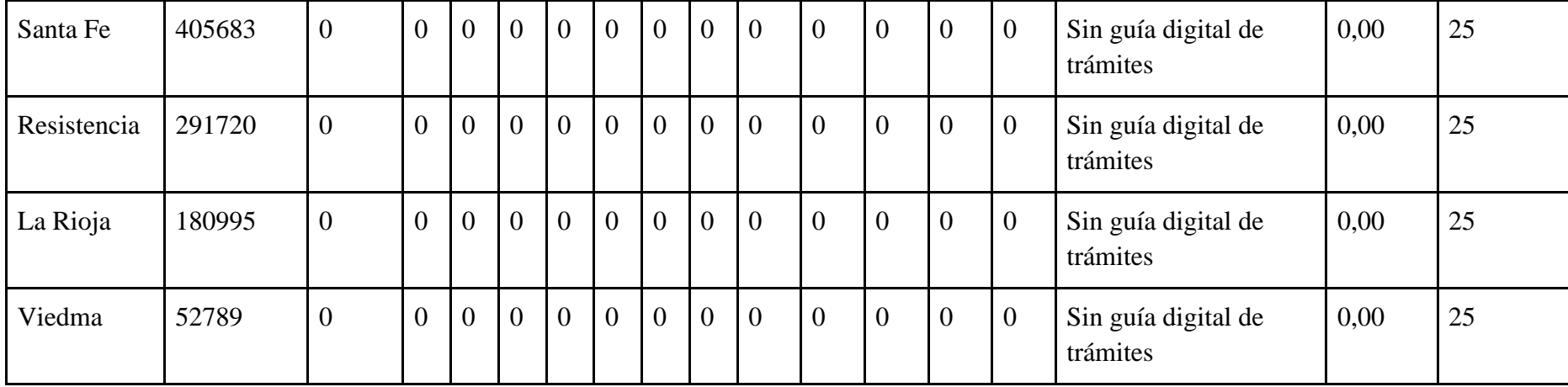

Fuente: elaboración propia sobre la base de sitios web municipales.